# **VYSOK É UČEN Í TECHNICK É V BRN Ě**

**Fakulta elektrotechniky a komunikačních technologií** 

# **BAKALÁRSKA PRÁCA**

Brno, 2023 **Pavol Rohal** 

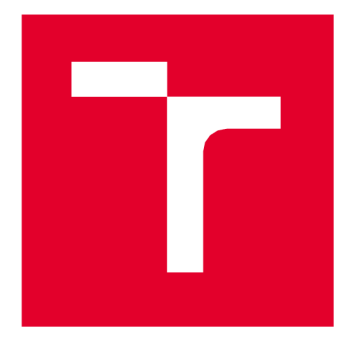

# **VYSOKÉ UČENÍ TECHNICKÉ V BRNĚ**

**BRNO UNIVERSITY OF TECHNOLOGY** 

## **FAKULTA ELEKTROTECHNIKY A KOMUNIKAČNÍCH TECHNOLOGIÍ**

**FACULTY OF ELECTRICAL ENGINEERING AND COMMUNICATION** 

## **ÚSTAV RÁDIOELEKTRONIKY**

**DEPARTMENT OF RADIO ELECTRONICS** 

# **MERENI POLOHY DRUZIC V PASMU UHF**

**SATELLITE POSITION MEASUREMENT IN UHF BAND** 

**BAKALÁRSKA PRACE BACHELOR'S THESIS** 

**AUTOR PRÁCE AUTHOR** 

Pavol Rohaľ

**VEDOUCÍ PRACE SUPERVISOR** 

Ing. Tomáš Urbanec, Ph.D.

**BRNO 2023** 

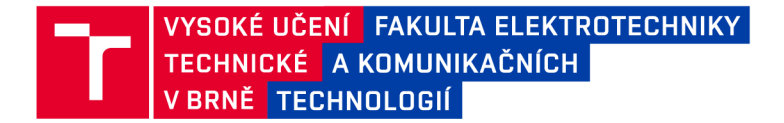

## **Bakalářská práce**

bakalářský studijní program **Elektronika a komunikační technologie** 

Ústav radioelektroniky

*Student:* Pavol Rohaľ *ID:* 221066

*Ročník:* 3 *Akademický rok:* 2022/23

**NÁZEV TÉMATU:** 

#### **Měření polohy družic v pásmu UHF**

#### **POKYNY PRO VYPRACOVÁNÍ:**

Seznamte se s metodami synchronizace přijímačů na velké vzdálenosti. Navrhněte a realizujte synchronizaci SDR přijímačů pro experimentální příjem družicových signálů v pásmu UHF.

Vyhodnoťte vlastnosti realizované metody a její vliv na přesnost určování polohy družic v závislosti na konfiguraci měření.

Sestavte přijímací stanice družicových signálů v UHF pásmu a realizujte měření reálných signálů. Vytvořte vhodné SW nástroje v Matlabu pro zpracování signálů a vyhodnocení měření. Vyhodnoťte výsledky měření polohy a srovnejte je s predikčními nástroji. Srovnejte dosažené výsledky v závislosti na parametrech družicových signálů.

#### **DOPORUČENÁ LITERATURA:**

[1] KADERKA, Jakub a Tomas URBANEC. Time and sample rate synchronization of RTL-SDR using a GPS receiver. In: 2020 30th International Conference Radioelektronika (RADIOELEKTRONIKA) [online]. IEEE, 2020, 2020, s. 1-4 [cit. 2021-7-10]. ISBN 978-1-7281-6469-4. Dostupné z: doi:10.1109/RADIOELEKTRONIKA49387.2020.9092398

*Termín zadání:* 6.2.2023 *Termín odevzdání:* 29.5.2023

*Vedoucí práce:* Ing. Tomáš Urbanec, Ph.D.

**doc. Ing. Lucie Hudcová, Ph.D.**  předseda rady studijního programu

UPOZORNĚNÍ:Autor semestrální práce nesmí při vytváření semestrální práce porušit autorská práva třetích osob, zejména nesmí zasahovat nedovoleným způsobem do cizích autorských práv osobnostních a musí si být plně vědom následků porušení ustanovení § 11 a následujících autorského zákona č. 121/2000 Sb., včetně možných trestněprávních důsledků vyplývajících z ustanovení části druhé, hlavy VI. díl 4 Trestního zákoníku č.40/2009 Sb.

Fakulta elektrotechniky a komunikačních technologií, Vysoké učení technické v Brně / Technická 3058/10 / 616 00 / Brno

## **Abstrakt**

Semestrálna práca sa zaoberá problematikou synchronizácie softvérovo definovaných rádií na veľké vzdialenosti. Cieľom bolo navrhnúť a realizovať synchronizáciu s dostatočne veľkou presnosťou pre účely multilaterácie. V práci je predstavených niekoľko základných druhov softvérových rádií, metódy a možnosti synchronizácie. Bol navrhnutý a zostrojený samotný synchronizačný obvod ako aj jeho súčasti. Záverom práce je podrobný rozbor zvolenej synchronizačnej metódy a výsledky merania výsledného zapojenia.

## **Kľúčové slová**

synchronizácia, hodiny, sieťová komunikácia, GPS, softvérom definované rádio, RTL-SDR, pseudonáhodná sekvencia, LFSR, PRBS, RTC

## **Abstract**

The semestral thesis deals with the problem of synchronization of software-defined radios over long distances. The goal was to design and implement synchronization with a high enough accuracy for multilateration purposes. Several basic types of software radios, methods and synchronization options are presented at the beginning. The synchronization circuit itself as well as its components were designed and built. The conclusion of the work is a detailed analysis of the chosen synchronization method and the results of the final circuit measurements.

## **Keywords**

synchronization, clock, network communication, GPS, software defined radio, RTL-SDR, pseudorandom sequence, LFSR, PRBS, RTC

## **Bibliografická citácia**

ROHAĽ, Pavol. *Měření polohy družic v pásmu UHF.* Brno, 2023. Dostupné také z: https://www.vut.cz/studenti/zav-prace/detail/151724. Bakalářská práce. Vysoké učení technické v Brně, Fakulta elektrotechniky a komunikačních technologií, Ústav radioelektroniky. Vedoucí práce Tomáš Urbanec.

### **Prohlášení autora o původnosti díla**

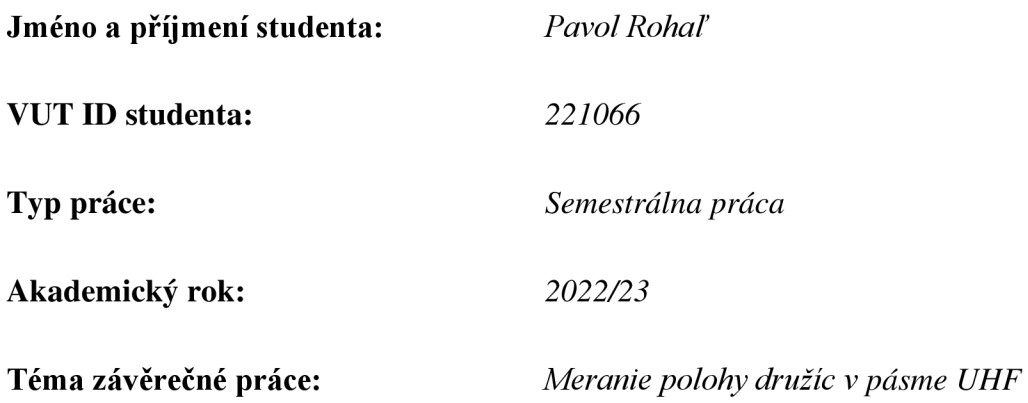

Prohlašuji, že svou závěrečnou práci jsem vypracoval samostatně pod vedením vedoucí/ho závěrečné práce a s použitím odborné literatury a dalších informačních zdrojů, které jsou všechny citovány v práci a uvedeny v seznamu literatury na konci práce.

Jako autor uvedené závěrečné práce dále prohlašuji, že v souvislosti s vytvořením této závěrečné práce jsem neporušil autorská práva třetích osob, zejména jsem nezasáhl nedovoleným způsobem do cizích autorských práv osobnostních a jsem si plně vědom následků porušení ustanovení § 11 a následujících autorského zákona č. 121/2000 Sb., včetně možných trestněprávních důsledků vyplývajících z ustanovení části druhé, hlavy VI. díl 4 Trestního zákoníku č. 40/2009 Sb.

V Brně dne:

podpis autora

### **Poďakovanie**

Ďakujem vedúcemu mojej bakalárskej práce Ing. Tomášovi Urbancovi, Ph.D. za účinnú odbornú a pedagogickú pomoc, motiváciu, podnetné návrhy, trpezlivosť a ďalšie cenné rady pri spracovaní tejto práce.

### **Acknowledgement**

I would like to thank my supervisor of my bachelor thesis, Ing. To Tomáš Urbanac, Ph.D. for effective professional and pedagogical help, motivation, patience and for other valuable advices during the processing of this work.

V Brne dňa: 27. mája 2023

---------------------

podpis autora

## **Obsah**

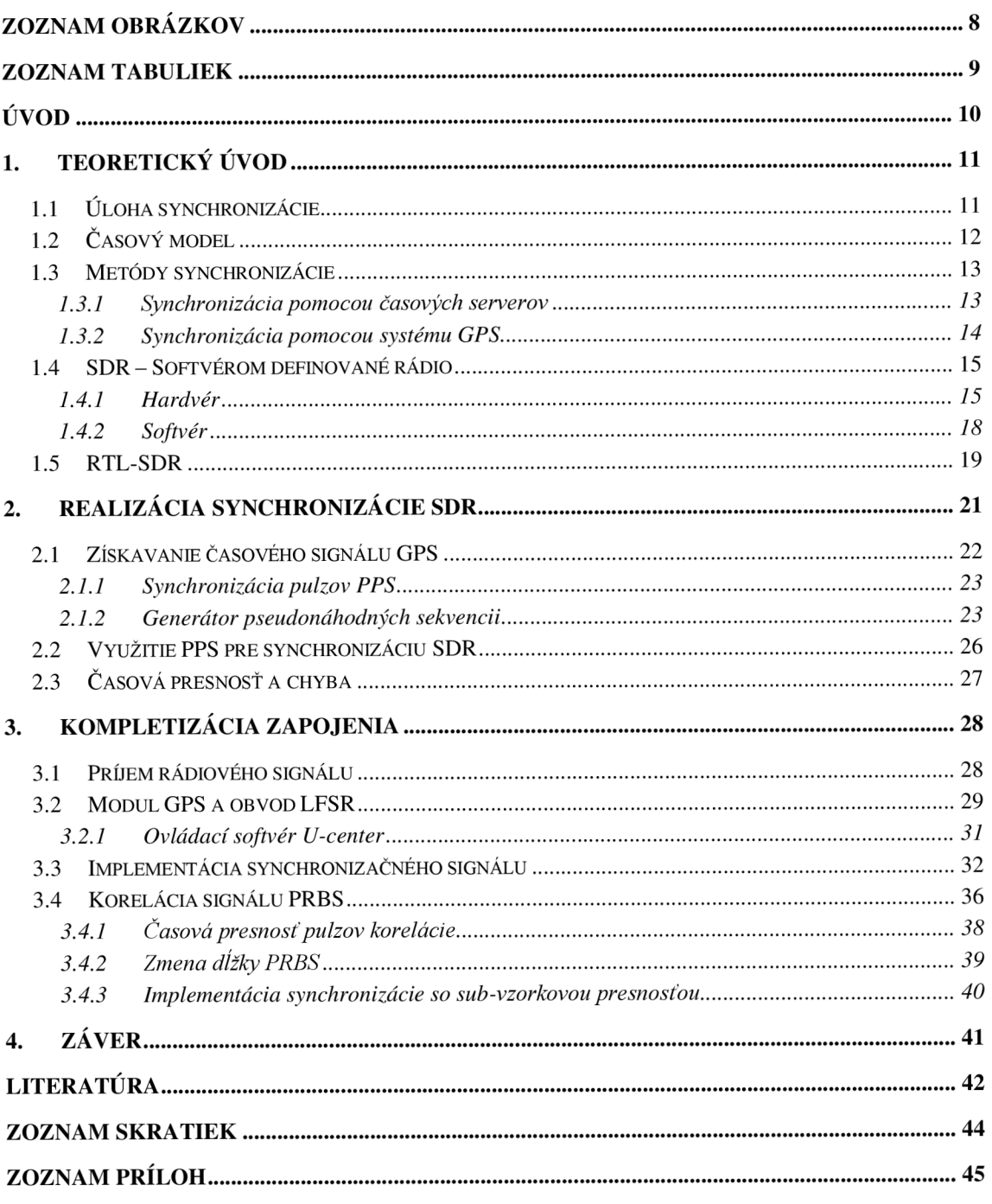

## **ZOZNAM OBRÁZKOV**

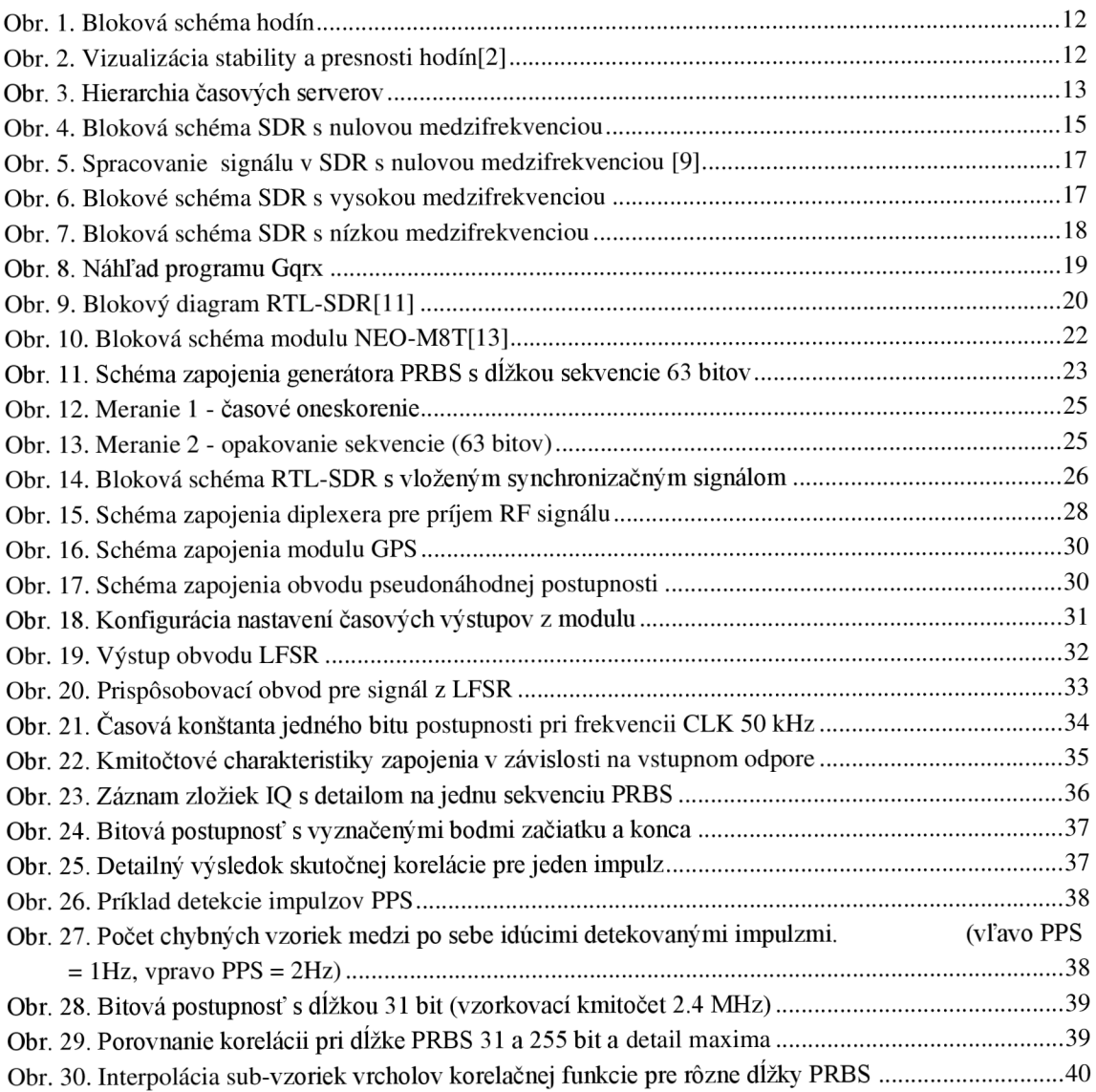

## **ZOZNAM TABULIEK**

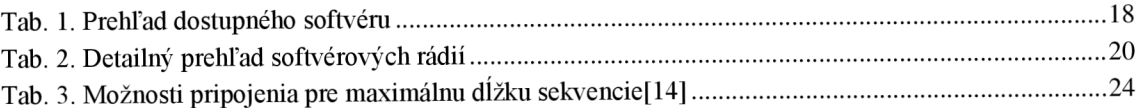

# **ÚVO D**

Trendom za posledných 60 rokov v oblasti vesmírnych technológii sú družice a satelity, s cieľom umiestniť tieto zariadenia na obežnú dráhu Zeme. Tieto systémy sa využívajú najmä na výskum vesmírneho prostredia, ale aj na určovanie polohy pozemných cieľov ako napríklad GPS, satelitná televízia či v rádioamatérskych kruhoch ako hobby. V súčasnosti obieha planétu Zem viac ako 6000 družíc z čoho je väčšia polovica stále aktívna. S narastajúcim počtom družíc nastáva problém ich umiestnenia na obežnej dráhe a sledovania ich polohy. Pre presnú lokalizáciu družíc sa využíva viacero metód. Jedna z metód využíva synchronizovaný systém prijímačov na Zemi, ktorá je však technologicky ale aj finančne náročná. Cieľom práce je vybrať vhodnú metódu synchronizácie prijímačov na veľké vzdialenosti, navrhnúť a realizovať základný koncept.

V prvej časti práce je bližšie objasnená úloha synchronizácie a jej rozdelenie. Je dôležité poznať, ako synchronizácia prebieha medzi zariadeniami, a to najmä v aplikáciách závislých na presnosti času. Samotná vzdialenosť zariadení medzi sebou je ďalším rozhodujúcim faktorom v úlohe synchronizácie, ktorú treba zohľadniť. Ďalšia časť sa zaoberá rozborom rôznych druhov softvérových rádií najmä z hľadiska hardvéru. Sú vyzdvihnuté najdôležitejšie parametre spojené s príjmom signálu, ako aj s implementáciou synchronizácie. Bolo realizovaných niekoľko obvodových blokov, ktoré boli implementované na dosku plošného spoja pre jednoduchú manipuláciu pri experimentovaní. Posledná časť sa zaoberá tvorbou softvéru v Matlabe a prezentovanie rôznych metód kompenzácie chýb. V závere sú prezentované výsledky simulácií synchronizácie pomocou technológie GPS a pseudonáhodných sekvencii.

## **1. TEORETICK Ý ÚVOD**

V teoretickom úvode sú z počiatku prediskutované rôzne druhy a metódy časovej synchronizácie, ich rozdelenie a použiteľnosť v prijímačoch softvérových rádií. Dôraz je kladený hlavne na metódy použiteľné na veľkú vzdialenosť. Podstatným faktorom je tiež presnosť a rozlíšenie časovej synchronizácie. Existuje mnoho problémov, ktoré sa vyskytujú v dôsledku časových rozdielov a niekoľko riešení, pričom niektoré sú v určitých kontextoch vhodnejšie než iné. Ďalšia časť je venovaná rozdeleniu jednotlivých softvérových rádií a popisu ich hardvérovej časti. Sú vyzdvihnuté klady a zápory, ako aj ich cenová rentabilita pre použitie v danej problematike. V súčasnosti je na trhu k dispozícií veľké množstvo typov softvérových rádií, ktoré sú cenovo dostupné, a zároveň dostatočne flexibilné. Posledná časť poukazuje na softvérovú časť SDR.

### **1.1 Úloha synchronizácie**

Synchronizácia a udržiavanie času je nevyhnutná pre mnohé aplikácie ako sú komunikácie, navigácie, transakcie na burze atď. Hodiny sú časomerné zariadenie, ktoré má periodickú zložku a počítadlo. Dobrým príkladom sú nástenné hodiny, ktoré používajú ako periodickú súčasť křemenný oscilátor, a ako počítadlo mechanizmus ozubených kolies. Ďalším príkladom sú céziové atómové hodiny, ktoré využívajú mikrovlnný atómový prechod ako periodickú zložku a vnútornú elektroniku, ktorá meria (počíta) tieto prechody na generovanie výstupu 10 MHz.[6]

Poznanie času je v mnohých prípadoch kľúčovým problémom, preto má každé zariadenie zvyčajne svoje vlastné hodiny. Samozrejme, tieto hodiny, hoci ukazujú rovnakú nominálnu hodnotu, nemôžu byť úplne presné, pretože frekvencie generátorov hodín, ktoré ich obsluhujú, zvyčajne nie sú úplne rovnaké. Presnosť generátorov hodín sa dá samozrejme zvýšiť špeciálnymi technikami, ale tým sa zvyčajne zvyšujú náklady. [1]

### **1**.2 **Časový model**

Pochopenie rôznych synchronizačných mechanizmov a problémov, môže vyžadovať určitú koreláciu medzi prevádzkou hodín a ich chybami. Existuje mnoho spôsobov, ako charakterizovať kvalitu hodín. Typický príklad fyzickej implementácie hodín je znázornený na Obr. 1.

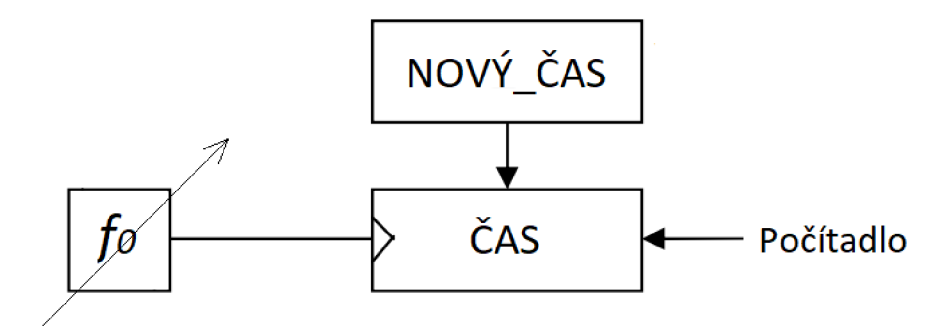

Obr. 1. Bloková schéma hodín

Činnosť podľa obrázku je nasledovná: blok počítadla označený ČAS sa zvyšuje v hodinách generátora hodín s frekvenciou f<sub>0</sub>, čím sa aktualizuje čas, ktorý "ukazuje". Toto je normálny prevádzkový stav. Existujú dva spôsoby, ako zasiahnuť do tohto procesu. Pri aktualizácii sa načíta externá hodnota NOVÝ ČAS do počítadla, alebo sa frekvencia generátora hodín na začiatku nastaví na fo.

Stabilita a presnosť sú dve charakteristiky používané na kvantifikáciu výkonu hodín. Presnosť hodín je mierou toho, ako blízko je započítaný čas referenčnému času. Stabilita hodín je miera konzistentnosti medzi počtom hodín v priebehu času. Tieto definície umožňujú vyvodiť niektoré závery, ktoré môžu byť užitočné pri synchronizácii v budúcnosti. Vizualizácia stability a presnosti hodín je znázornená na Obr. 2.[1]

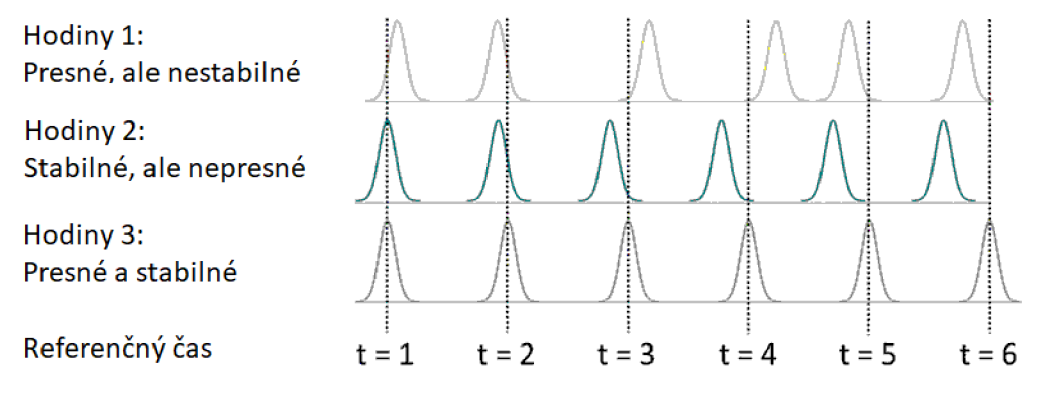

Obr. 2. Vizualizácia stability a presnosti hodín [2]

### **1.3 Metódy synchronizácie**

Pre zvolenie správnej metódy synchronizácie musíme zohľadniť niekoľko dôležitých faktorov, ako je presnosť synchronizácie, kompatibilita rozhraní, napájanie a pod. Ak sú jednotlivé zariadenia v sieti navzájom časovo závisle je dôležité zohľadniť aj vzdialenosť medzi nimi. Táto podkapitola sa venuje niekoľkým metódam synchronizácie pre použitie na veľké vzdialenosti s jednocestnou synchronizáciou.

#### **1.3.1 Synchronizácia pomocou časových serverov**

Časový server je zvyčajne prepojený s počítačom alebo hodinami, ktoré čítajú skutočný čas z referenčných hodín. Ako referenčné hodiny sa typicky využívajú céziové hodiny alebo globálny systém určovania polohy (GPS), ktorý prijíma čas zo satelitov. Potom, je tento server schopný distribuovať informácie presného času svojim klientom pomocou počítačovej siete. Avšak, pri väčších vzdialenostiach tieto zariadenia musia disponovať internetovým pripojením čo je značnou nevýhodou. Jednou z bežných príčin chyby synchronizácie času v sieti je latencia siete. Sieťová latencia opisuje akékoľvek oneskorenie, ku ktorému dochádza pri dátovej komunikácii cez sieť. Latencia siete môže byť definovaná aj časom, ktorý trvá, kým žiadosť prejde od odosielateľa k príjemcovi, a kým prijímač túto požiadavku spracuje. Veľkosť chyby ako aj oneskorenia, závisia od rôznych faktorov, ako aj od použitých protokolov. Jeden z najpresnejších je **Precision Time Protocol (PTP).** PTP sa používa na synchronizáciu hodín v celej počítačovej sieti a je schopný dosiahnuť presnosť hodín v rozsahu nanosekund. Vďaka tomu je vhodný pre priemyselné odvetvia, ktoré využívajú meracie a riadiace systémy. Globálny štandardný protokol sa zvyčajne používa na synchronizáciu finančných transakcií, mobilných vežových prenosov a sietí, ako sú časové servery GPS, ktoré vyžadujú presné načasovanie, ale nemajú prístup k signálom satelitnej navigácie.[3][4]

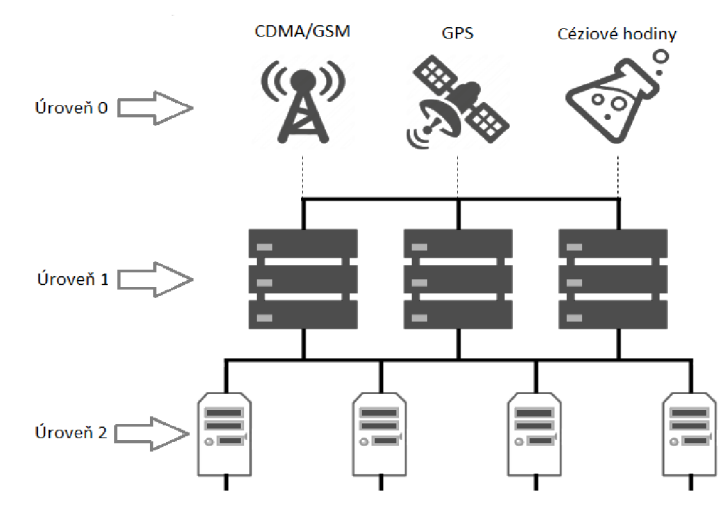

Obr. 3. Hierarchia časových serverov

#### **1.3.2 Synchronizácia pomocou systému GPS**

Systém GPS je konštelácia 24 satelitov obiehajúcich na orbite okolo planéty. Systém je primárne určený na poskytovanie presnej polohy a navigačnej služby, avšak satelity nepretržite vysielajú aj veľmi presné, synchronizované časové informácie. Každý satelit GPS má integrované atómové hodiny, ktoré sa pravidelne synchronizujú s pozemnými hlavnými hodinami, ktoré spravuje námorné observatórium USA (USNO).[5]

Systém GPS zachováva vysokú presnosť prenosu času na menej ako 40 nanosekúnd vzhľadom na UTC. Každý na Zemi, má tak pomocou prijímača prístup k štandardom atómového času bez toho, aby potreboval miestne atómové hodiny. Veľkou výhodou používania GPS synchronizácie je okrem vysokej presnosti aj využitie jednotného času na veľké vzdialenosti. [5]

Základom všetkých aplikácií časovania a frekvencie je časový impulz, teda jeden impulz za sekundu (1PPS), synchronizovaný satelitmi GPS. Pre zariadenie, ktorého polohu nepoznáme, prípadne ak sa zariadenie pohybuje, potrebuje prijímač minimálne štyri satelity na výpočet presnej polohy a riešenie načasovania. Naopak, ak poznáme polohu zariadenia a táto poloha je fixná, prijímač môže poskytnúť synchronizáciu sledovaním iba jedného satelitu. To môže byť užitočné pri zlých podmienkach príjmu GPS. Časové informácie môžu byť značne degradované v dôsledku viaccestných efektov. Voľbou správneho typu antény či obmedzením počtu sledovaných satelitov, môžeme takejto degradácii zabrániť. Pri nastavovaní časového impulzu, by mal užívateľ brať do úvahy elektrické oneskorenie spôsobené dĺžkou kábla spájajúceho anténu s prijímačom GPS. Okrem toho, sa môže zvážiť ľubovoľné oneskorenie používateľa, na kalibráciu časového impulzu, na daný referenčný čas. Časový impulz je interne odvodený od 48 M Hz hodín, čo spôsobuje chvenie časového impulzu. Niektoré prijímače tiež poskytujú kvantizačnú chybu v nanosekundách do ďalšieho impulzu, ktorú možno použiť na kompenzáciu. Chyba kvantovania je platná len vtedy, ak sa použije 1 Hz časový  $impulz. [6][5]$ 

### **1.4 SDR - Softvérom definované rádio**

SDR (softvérom definované rádio), alebo tiež známe ako SBR (Softvérom založené rádio), či SR (softvérové rádio) je produktom inovácie v oblasti bezdrôtových technologii, ktorý využíva priame zapracovanie digitálneho signálu. Samotné zariadenie často obsahuje len základne hardvérové zapojenie a dôraz je kladený hlavne na softvérovú časť. V praxi to znamená, že oproti tradične konštruovaným rádiám tento systém neobsahuje žiadne zmiešavače, filtre, modulátory/demodulátory, detektory a pod. Tieto prvky plne nahradil softvér v spojení s vysokým výpočtovým výkonom dnešných procesorov. Hlavnou výhodou redukcie fyzických prvkov je flexibilita. To znamená, že každá zmena ako napríklad zmena modulácie, šírky pásma, frekvencie atď., nevyžaduje fyzickú úpravu obvodu. [7]

V súčasnosti existuje mnoho variant a prevedení sofrvérových rádií. Väčšina z týchto zariadení je konštruovaná formou modlou, ktoré pomocou periférií komunikujú s výpočtovou jednotkou. Zariadenie môžeme vďaka rozhraniu USB jednoducho pripojiť k počítaču a softvérom konfigurovat' jeho nastavenia. To sa uplatnilo najmä v oblasti príjmu DVB-T signálu. Jednoduchosť a užívateľský prístupný softvér si našiel svoje miesto aj medzi rádioamatérmi na príjem signálov aj mimo pásma DVB-T.[7]

#### **1.4.1 Hardvér**

Za softvérové rádio možno považovať zariadenie, ktoré obsahuje niekoľko základných funkčných blokov, ako sú vstupný(LNA)/výstupný zosilňovač, tunery a ADC/DAC prevodníky. Dôležitými hardvérovými parametrami sú frekvenčný rozsah, vzorkovací kmitočet a bitové rozlíšenie ADC/DAC prevodníkov. Jednoduchosť zapojenia a kompatibilita je hlavnou podstatou softvérových rádií, preto sa konkrétny druh zapojenia odvíja od samotných požiadaviek. SDR môžeme modifikovať ako na príjem signálu, tak aj na vysielanie, či oboje naraz, no podstatný rozdiel je vidieť hlavne v analógových častiach. Rozlišujeme tri hlavné druhy SDR.[8]

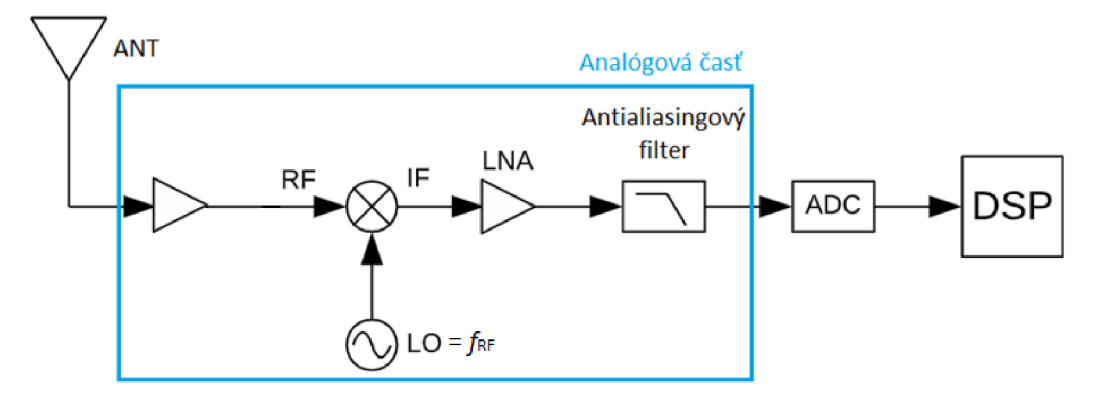

Obr. 4. Bloková schéma SDR s nulovou medzifrekvenciou

Schéma na Obr. 4, nám popisuje základné zapojenie **SDR prijímača s nulovou medzifrekvenciou.** Analógový signál prijímaný anténou je priamo vedený na vstup RF tunera, ktorý signál najprv zosilní a následne prevedie na vstup analógového zmiešavača ovládaný lokálnym oscilátorom. Zmiešavač zabezpečuje prevod prijímaného (RF) signálu do základného pásma. Vznikajú tu však problémy s jeho šumom a s jednosmerným ofsetom. Sú tu kladené aj vyššie nároky na stabilitu lokálneho oscilátora. Výsledný signál sa následne spracuje analógovo-digitálnym prevodníkom, v ktorom sa analógový signál vzorkuje a prenesie na jeho výstup. V tomto bode končí analógová časť softvérového rádia. Navzorkovaný signál putuje ďalej do digitálneho zostupného konvertora (DDC), ktorý je kľúčovou súčasťou systému. Ten sa zvyčajne skladá z digitálneho zmiešavača ovládaný digitálnym lokálnym oscilátorom. Na výstupe zmiešavača sú širokopásmové signáli z ADC prevodníka rozdelené na komplexné zložky I a Q (In phase a Quadrature phase), s frekvenčným posunom rovnajúcim sa kmitočtu digitálneho lokálneho oscilátora. Tu sú zvyčajne kladené vyššie nároky na jeho stabilitu. Táto variácia spolu s nastavením šírky pásma pomocou decimačného dolnopriepustného FIR filtra definuje, ktorá časť príjmu sa bude považovať za užitočný signál. Decimácia sa bežne vykonáva na zníženie vzorkovacej frekvencie. Nová vzorkovacia frekvencia v základnom pásme teda vyplýva z rozdelenia pôvodnej vzorkovacej frekvencie faktorom N, ktorý sa nazýva decimačný faktor. Konečná vzorkovacia frekvencia môže byť až dvojnásobkom najvyššej frekvenčnej zložky užitočného signálu, ako navrhuje Nyquistov teorém. Okrem toho praktické metódy ukázali, že možno uplatniť zníženie ešte o 20 % bez toho, aby to výrazne ovplyvnilo kvalitu výsledku. To sa dá vyjadriť číselne pomocou rovnice:

$$
f_{b2} = 0.8f_b = \frac{f_s}{N},\tag{1.4}
$$

Kde  $f_b$  je frekvencia v základnom pásme,  $f_s$  je vzorkovacia frekvencia, N je decimačný faktor, a f<sub>b2</sub> je nová vypočítaná frekvencia základného pásma po použití decimácie. Nakoniec sa vzorky v základnom pásme prenesú do bloku DSP (Digital Signal Processing), kde sa okrem iného vykonávajú konečné výpočtové úkony. [9] [10]

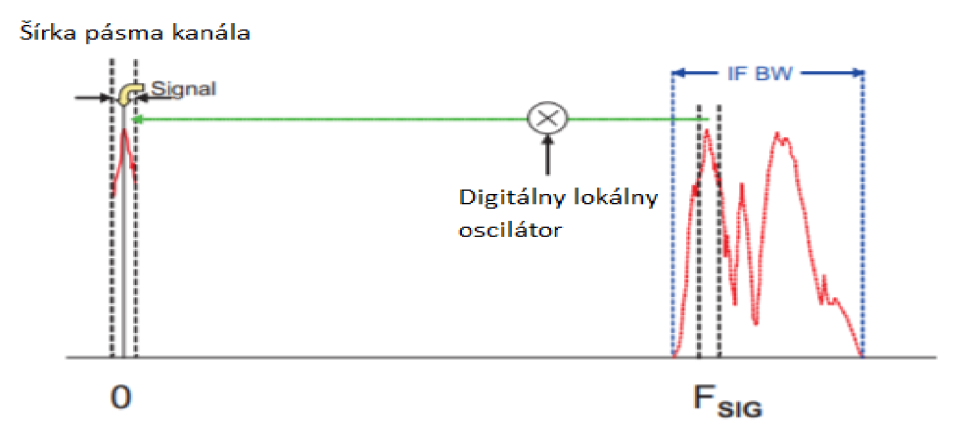

Obr. 5. Spracovanie signálu v SDR s nulovou medzifrekvenciou [9]

Ďalším z druhov softvérových rádií je **SDR s vysokou medzifrekvenciou,** alebo tiež SDR s priamym vzorkovaním. Zosilnený prijímaný signál je rovnako vedení cez analógový zmiešavač, kde získaný medzifrekvenčný signál (IF) je v ADC prevodníku digitalizovaný metódou pásmového vzorkovania. V tomto prípade nie je vhodné použiť priame vzorkovanie (Nyquistové). V dôsledku vysokej medzifrekvencie ako aj vzorkovacej frekvencie, by mal ADC prevodník nedostatočný dynamický rozsah a tým aj vysokú výkonovú stratu. [8]

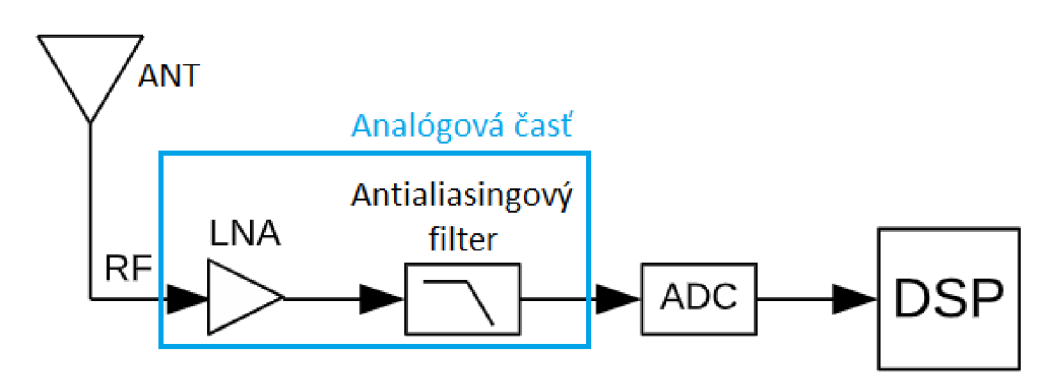

Obr. 6. Blokové schéma SDR s vysokou medzifrekvenciou

Posledným druhom softvérových rádií je **SDR s nízkou medzifrekvenciou.** Tu sa vstupný (RF) signál mení v analógovom zmiešavací na veľmi nízku hodnotu frekvencie, ktorú vieme ľahko digitalizovat' pomocou ADC. Medzi zmiešavač a ADC sa umiestňuje kapacitná väzba, ktorá zabraňuje miernemu šumu a jednosmernému ofsetu preniknúť na A D prevodník. Objavujú sa tu však rušivé zrkadlové kanály, ktoré sa dajú potlačiť integrovaním polyfázového filtra. Požiadavky na lokálny oscilátor sú oproti SDR s nulovou medznou frekvenciou miernejšie.[8]

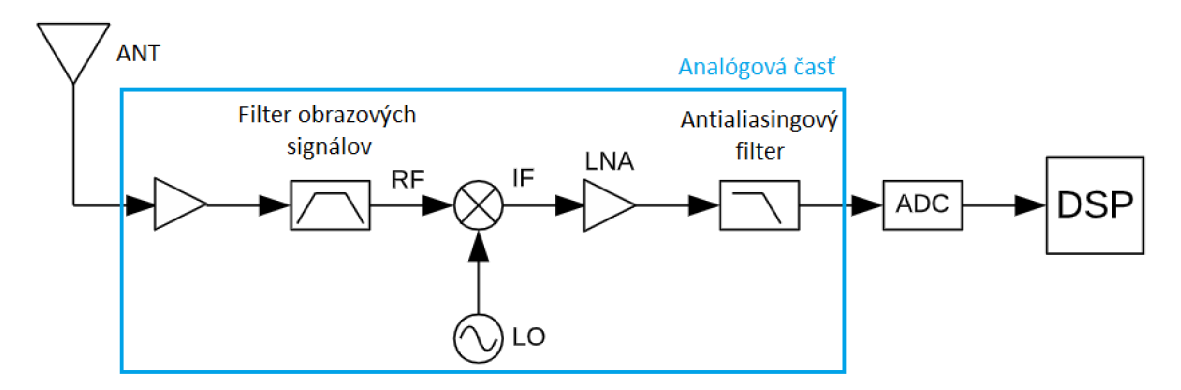

Obr. 7. Bloková schéma SDR s nízkou medzifrekvenciou

#### **1.4.2 Softvér**

Vďaka veľkej popularite existuje mnoho druhov programov, z ktorých väčšia časť je voľne prístupná. Každý z programov ponúka iný spôsob ovládania, rôznu podporu SDR, modulácií, kódovania a iných funkcií. Spracovať surové digitálne dáta zo softvérového rádia vieme niekoľkými možnými spôsobmi. Jeden zo spôsobov spracovania je vykreslenie odpočúvanej časti spektra, demodulácia a následná konverzia do audio podoby. Prehľad niektorých najpoužívanejších programov možno vidieť v Tab. l.[7]

| Názov programu   | Podpora                       | Kompatibilita |  |
|------------------|-------------------------------|---------------|--|
| HDSDR/Winrad     | SoftRock, Perseus, QS1R, SDR- | Windows       |  |
|                  | 14, PM-SDR, Elektor SDR       |               |  |
| SDR#             | SoftRock, SDR-IQ, RTL-SDR,    | Windows       |  |
|                  | <b>FUNcube Dongle</b>         |               |  |
| <b>GNU</b> Radio | SoftRock, USRP, Perseus,      | Linux         |  |
|                  | Funcube, RTL-SDR              |               |  |
|                  | Funcube, RTL-SDR, USRP,       | Linux         |  |
| Gqrx SDR         | Osmo-SDR                      |               |  |
| <b>SDR</b> Touch | HackRF, RTL-SDR               | Android       |  |
| Matlab           | HackRF, RTL-SDR               | Windows/Linux |  |

Tab. 1. Prehľad dostupného softvéru

Väčšina softvérov využíva pomerne jednoduché grafické používateľské prostredie s predom nastavenými funkciami, ako sú rôzne typy demodulácie či dekódovania. Samotná konfigurácia programu obsahuje aj mnoho prídavných funkcii, ako napríklad detektor špičiek, voľbu úrovne squelchu, voľbu rôznych filtrácii a mnoho ďalších. Veľkou výhodou je aj vizuálne zobrazenie spektra v reálnom čase. Dobrým príkladom je softvér Gqrx SDR.

Gqrx SDR je softvérovo definovaný rádiový prijímač svolným zdrojovým kódom poháňaný sériou nástrojov, ktoré poskytujú bloky spracovania signálu na implementáciu softvérových rádií. Dá sa použiť s ľahko dostupným lacným externým RF hardvérom, na vytváranie softvérovo definovaných rádií alebo bez hardvéru v prostredí podobnom simulácii. Program v základe ponúka funkcie, ako spracovanie I/Q dát zo zariadení, zmenu frekvencie, zosilnenia a použitie rôznych korekcií (frekvencia, vyváženie I/Q), AM, SSB, CW, FM-N a FM-W demodulátory atď. Program disponuje aj režimom spektrálneho analyzátora, kde je vypnuté všetko spracovanie signálu. Zaujímavou súčasťou je aj základné diaľkové ovládanie cez TCP spojenie. To v súčasnosti využíva mnoho experimentálnych SDR online prijímačov po celom svete, ktoré sú voľne prístupné vďaka webovým aplikáciám. [16]

Na Obr. 8 je zobrazené prostredie programu pri prijímaní FM signálu, v pásme PMR, na kanále 7 pomocou RTL-SDR. V hornej časti obrazovky sa nachádza spektrum odpočúvanej časti. Hneď pod ním, sa v reálnom čase vykresľuje tzv. Waterfall, ktorý zachytáva kumulatívne hodnoty spektra v závislosti na čase.

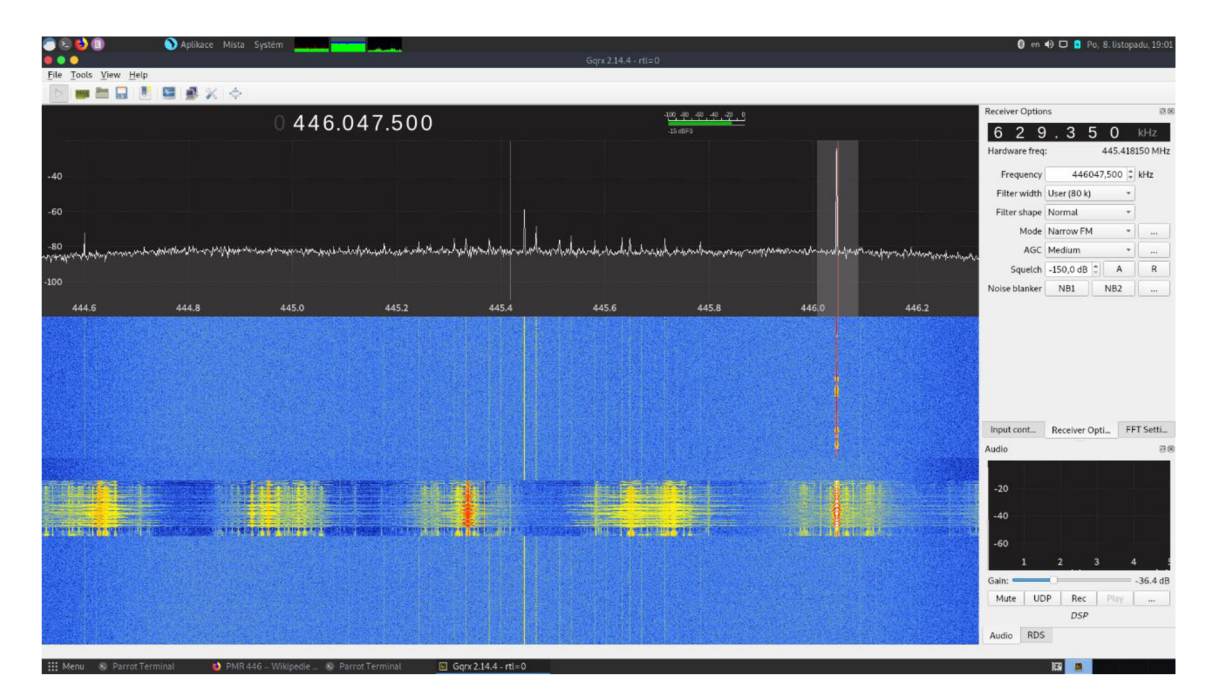

Obr. 8. Náhľad programu Gqrx

#### **1.5 RTL-SDR**

RTL-SDR je veľmi lacný približne USB kľúč, ktorý možno použiť ako počítačový rádiový skener na príjem živých rádiových signálov v lokálnej oblasti. V závislosti od konkrétneho modelu môže prijímať frekvencie od 500 kHz do 1,75 GHz. Väčšina softvéru pre RTL-SDR, je tiež vyvinutá komunitou a poskytuje sa bezplatne.

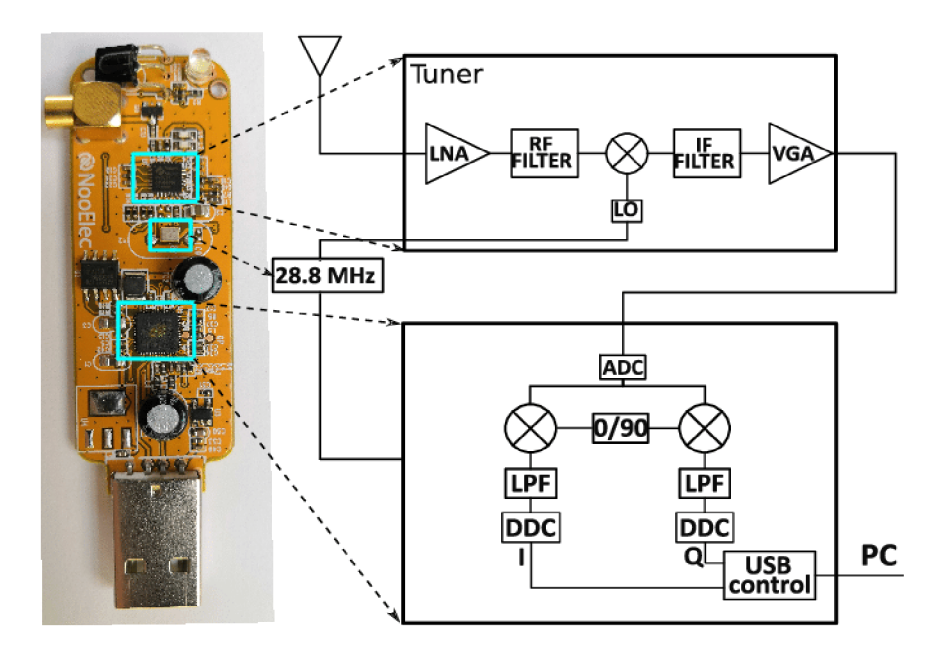

Obr. 9. Blokový diagram RTL-SDR[11]

Pôvod RTL-SDR pochádza z sériovo vyrábaných DVB-T TV tunerov, ktoré boli založené na čipovej sade RTL2832U. V priebehu času sa prišlo na fakt, že k nespracovaným údajom I/Q na čipovej súprave RTL2832U bolo možné pristupovať priamo, čo umožnilo previesť DVB-T TV tuner na širokopásmové softvérovo definované rádio prostredníctvom vyvinutého softvérového ovládača. [12]

V priebehu rokov od svojho objavu sa RTL-SDR stalo mimoriadne populárnym a demokratizovala prístup k rádiovému spektru. Teraz má prístup k rádiovému spektru ktokoľvek, vrátane fanúšikov s obmedzeným rozpočtom. Stojí za zmienku, že tento druh schopnosti SDR by pred niekoľkými rokmi stál stovky alebo dokonca tisíce eur. RTL-SDR sa tiež niekedy označuje ako DVB-T SDR, DVB-T dongle, RTL dongle alebo "lacné softvérovo definované rádio". Teraz existuje mnoho iných softvérovo definovaných rádií lepších ako RTL-SDR, ale všetky majú podstatne vyššiu cenu. Niektoré z najpopulárnejších používaných SDR možno vidieť v Tab. 2.[12]

| <b>SDR</b>     | Frekvenčný       | Vzorkovací | <b>Bitové</b> | RX/TX     | Cena                    |
|----------------|------------------|------------|---------------|-----------|-------------------------|
|                | rozsah           | kmitočet   | rozlíšenie    |           |                         |
| RTL-SDR        | $24 - 1766$ MHz  | 3,2MS/s    | 8 bit         | RX        | $^{\sim}$ 15 $\epsilon$ |
| HackRF One     | $1-6000$ MHz     | 20MS/s     | 8 bit         | RX/TX     | 260€                    |
| AirSpy Mini    | $24 - 1800$ MHz  | 20MS/s     | 12 bit        | <b>RX</b> | 90€                     |
| Red Pitaya     | $0 - 60$ MHz     | 125MS/s    | 2x 14 bit     | RX/TX     | 320€                    |
| <b>FUNcube</b> | $64 - 1700$ MHz  | 64kS/s     | 16 bit        | <b>RX</b> | 140€                    |
| Perseus SDR    | $0,010 - 30$ MHz | 80MS/s     | 14 bit        | <b>RX</b> | 1000€                   |

Tab. 2. Detailný prehľad softvérových rádií

### **2. REALIZÁCIA SYNCHRONIZÁCIE SDR**

Pre vývoj správnej metódy na lokalizáciu satelitu na obežnej dráhe Zeme, čelíme viacerým problémom. Jedným z problémom je ako presne načasovať synchronizáciu viacerých prijímačov vo veľkých vzdialenostiach pre účely multilaterácie. Riešením by mala byť lacná koncepcia z dôvodu potreby viacerých prijímačov, ktoré sú dostatočne presné na to, aby sa chyba cieľovej polohy pohybovala v rade niekoľkých kilometrov. Najjednoduchšia metóda synchronizácie priestorovo oddelených prijímačov je naladenie týchto prijímačov na frekvenciu známeho vysielača. Vzájomnou koreláciou prijatých dát možno vypočítať časový rozdiel medzi dvoma prijímačmi a zo známych umiestnení prijímačov a vysielačov dosiahnuť presnú časovú synchronizáciu. Takéto riešenie bohužiaľ nie je vždy možné. V mnohých prípadoch, môžu byť prijímače umiestnené niekoľko stoviek kilometrov od seba bez spoločného vysielača, ktorý by bol v dosahu oboch prijímačov. Dôvodom sú najme prekážky v dráhe vysielania ako budovy či stromy. Pri väčšej vzdialenosti je nepriaznivým faktorom aj samotné zakrivenie zeme. V takýchto situáciách je možné použiť časový signál GPS, na synchronizáciu viacerých navzájom dátovo nezávislých prijímačov v čase, s presnosťou v nanosekundách.

Ľahko dostupný a lacný USB kľúč RTL-SDR umožnil mnohým ľuďom vstúpiť do sveta softvérových rádií. S cenou niekoľkých eur, je to skvelé zariadenie na experiment s viacerými prijímačmi. Keďže bol tento systém pôvodne navrhnutý ako spotrebiteľský DVB-T prijímač, neobsahuje žiadny synchronizačný vstup a presný okamih začiatku vzorkovania, sa nedá určiť s dostatočne veľkou presnosťou. Lacný a spoľahlivý spôsob presnej synchronizácie záznamov z viacerých RTL-SDR prijímačov, by umožnil vytvorenie siete prijímačov, na meranie časového rozdielu príchodu, na pasívnu lokalizáciu rôznych vysielačov ako sú lietadlá, satelity atď.

### 2**.1 Získavanie časového signálu GPS**

Moduly GNSS typu NEO-M8T poskytujú vysokú integritu a presné časovanie v aplikáciách náročnejších na presnosť. Vylepšená citlivosť a súbežný príjem viacero satelitov rozširujú integritu do prostredí s horším pokrytím signálu. Prieskum a navigácia s pevnou polohou redukujú chvenie načasovania, dokonca aj pri nízkej úrovni signálu, čo umožňuje udržiavať synchronizáciu len s jedným jediným satelitom v zábere. Produkty u-blox zahŕňajú merania integrity časovania s monitorovaním autonómnej integrity prijímača RAIM a odhadom kontinuálnej fázovej neistoty. NEO-M8T obsahuje dodatočnú LNA , ktorá zlepšuje výkon pri priamom pripojení k pasívnej anténe, s podporou správy napájania externej antény v prípade potreby. Tieto moduly obsahujú flash pamäť pre dodatočný upgrade pomocou rozhrania USB, UART, SPI a DDC (kompatibilné s I2C). Dôležitou požiadavkou pri realizácii synchronizácie je prítomnosť signálu PPS, ktorý ma tento modul vstavaný a vyvedený na dosku s možnosťou pripojenia. Modul disponuje aj sekundárnym časovým výstupom, ktorý je možné nastaviť od 0.25Hz do 10MHz. Nízka cena, malé rozmery, ako aj konštrukčná jednoduchosť, umožňuje použiť tento modul na účely získavania PPS signálu pre synchronizáciu.[13]

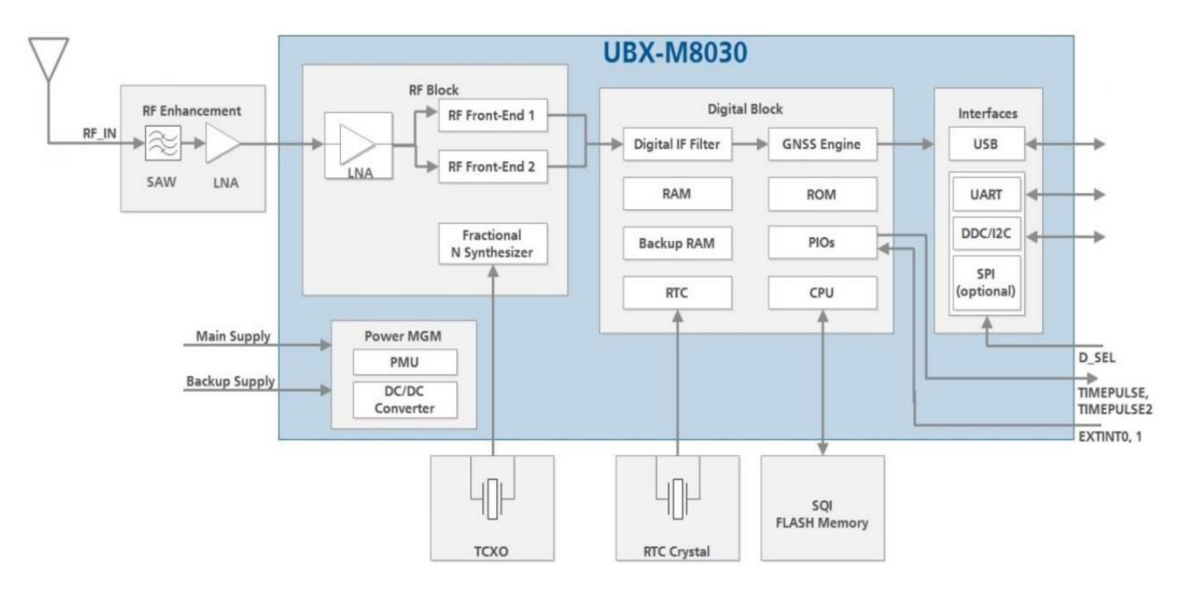

Obr. 10. Bloková schéma modulu NEO-M8T[13]

#### **2.1.1 Synchronizácia pulzov PPS**

Samotný signál PPS nenesie žiadnu užitočnú informáciu, a teda iba jeden pulz trvajúci niekoľko milisekúnd. Synchronizácia PPS pulzov a zvýšenie počtu nábežných hrán, je možné realizovať niekoľkými spôsobmi. Jedným z možných riešení je použiť generátor pseudonáhodnej postupnosti. Ten však musí pracovať synchrónne, spolu s prijímaným PPS signálom zo systému GPS. Túto požiadavku dokáže NEO-M8T pomocou dvoch časových výstupov zabezpečiť. Pre ďalšie spracovanie je nutné, aby sa s každým PPS pulzom postupnosť opakovala rovnako. Tento jednoduchý koncept generátora možno zostrojiť pomocou posuvného registra a hradla XNOR, ako spätnú väzbu. Výhodou tohto konceptu je, že získame ostrejšie maximá ako aj presnejšiu koreláciu. Naopak, nevýhodou je oneskorenie prvej nábežnej hrany. Ďalšou možnosťou je použiť paralelne-sériový register s podobným zapojením. Tu však vstupný PPS signál musí byť negovaný. Výhodou tohto zapojenia je rýchlejšia nástupná hrana postupnosti, avšak dĺžka postupnosti je obmedzená.

#### **2.1.2 Generátor pseudonáhodných sekvencii**

Vo výpočtovej technike je posuvný register s lineárnou spätnou väzbou (LFSR) posuvným registrom, ktorého vstupný bit je lineárnou funkciou jeho predchádzajúceho stavu. Táto aplikácia popisuje 8-bitové univerzálne počítadlo LFSR a generátor pseudonáhodných sekvencii (PRBS). O LFSR hovoríme, že majú maximálnu dĺžku sekvencie, pretože sekvencia prechádza, cez každú možnú hodnotu než sa vráti do počiatočnej hodnoty a cyklus sa začne opakovať. Binárne pole s *n* bitmi môže nadobudnúť *2<sup>n</sup>* jedinečných hodnôt, no LFSR s maximálnou dĺžkou s *n* bitmi registra bude sekvenovať hodnoty  $2^n - 1$ . Je to preto, že LFSR s prepojeniami spätnej väzby XNOR nebudú sekvenovať cez hodnotu, kde sú všetky bity 1. Každý LFSR podporuje určité množstvo kombinácií pripojenia spätnej väzby, ktorá generuje sekvencie s maximálnou dĺžkou. V Tab. 3 možno vidieť kombinácie pripojenia spätnej väzby s logickým obvodom XNOR pre maximálnu dĺžku sekvencii.[14]

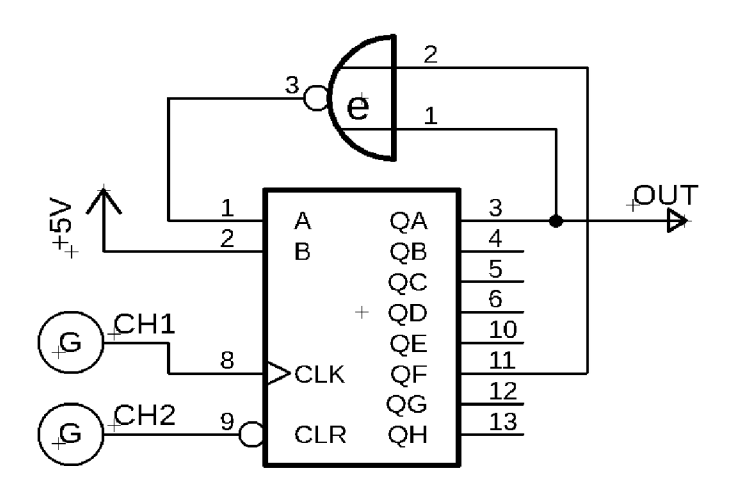

Obr. 11. Schéma zapojenia generátora PRBS s dĺžkou sekvencie 63 bitov

| Počet bitov | Dĺžka sekvencie | Pripojenie (pin) |
|-------------|-----------------|------------------|
| 2           | 3               | QA;QB            |
| 3           | 7               | QA;QC            |
|             | 15              | QA;QD            |
| 5           | 31              | QB;QE            |
| 6           | 63              | QA;QF            |
|             | 127             | QA;QG            |
| 8           | 255             | QB;QC;QD;QH      |
| Q           | 511             | QD;QI            |

Tab. 3. Možnosti pripojenia pre maximálnu dĺžku sekvencie[14]

1Hz signál je v tomto prípade privedený na resetovací vstup registra. Súčasne je na j eho vstup privádzaný kmitočet o vyššej frekvencii, ktorá by v danej problematike nemala prekročiť hodnotu periódy vzorkovacieho kmitočtu SDR. Avšak, čím viac periód zahrnie jedna vzorka, tým vyššiu presnosť docielime. Je dôležité zdôrazniť, že modul GPS musí byť definovaný tak, aby PPS pulz prichádzal vždy s nástupnou hranou, a teda preklopením z úrovne 0 na úroveň 1.

Pre potvrdenie teoretických predpokladov, bolo zapojenie experimentálne odmerané na nepájivom kontaktnom poli. Synchronizačný signál z GPS bol simulovaný pomocou dvojkanálového generátora. Výsledky simulácie možno vidieť na oscilograme Obr. 12. Dôležité je, všimnúť si veľkosť oneskorenia prvej nástupnej hrany pseudonáhodnej sekvencie od pulzu PPS. V tomto prípade sa oneskorenie rovná 3,36 us. Je potrebné, dbať na spôsob zapojenia výstupu generátora PRBS. Výstup, by mal byť pripojený na prvý výstup hradia posuvného registra. Ak by sme to nedodržali, prvá nástupná hrana PRBS, by bola oneskorená v závislosti od pripojeného výstupu a taktovacej frekvencie. Samozrejme aj reakčná rýchlosť spätnej väzby hrá rolu v oneskorení. Tieto hodnoty, možno získať priamo meraním alebo z dátových listov príslušného čipu. Dané poznatky poslúžia ďalej pri určovaní chyby a ďalšom spracovaní. V samotnom priebehu je vidieť menšie rušivé zákmity. Tie však na výslednú simuláciu nemajú vplyv. Je ich možné ošetriť kondenzátorom v napájaní. Ďalším meraním bola overená schopnosť rovnakého opakovania sa sekvencie, s každou nástupnou hranou pulzu PPS. Naopak, s každou zostupnou hranou sa obvod LSFR resetuje.

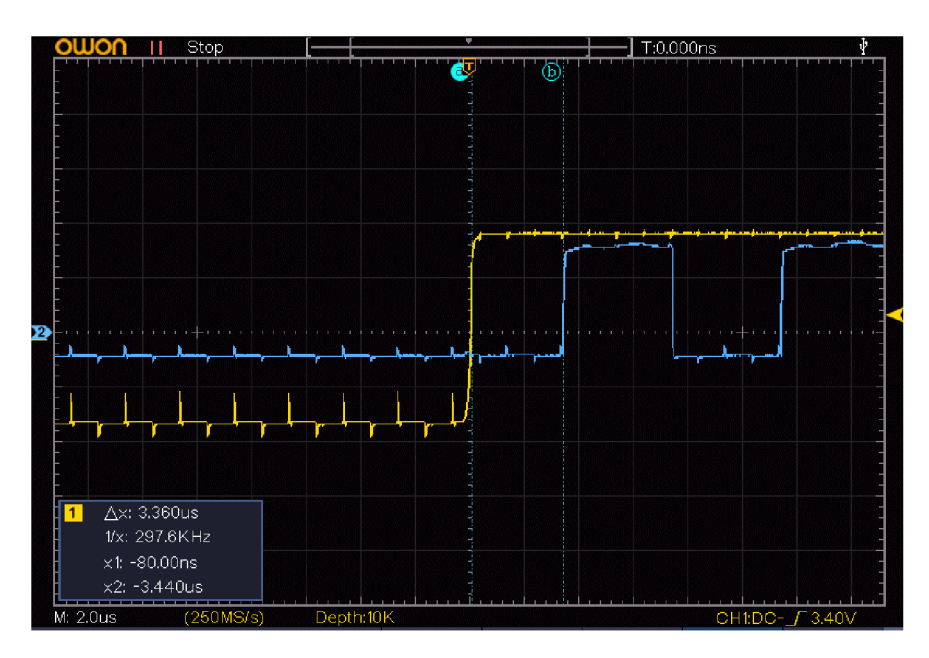

Obr. 12. Meranie 1 - časové oneskorenie

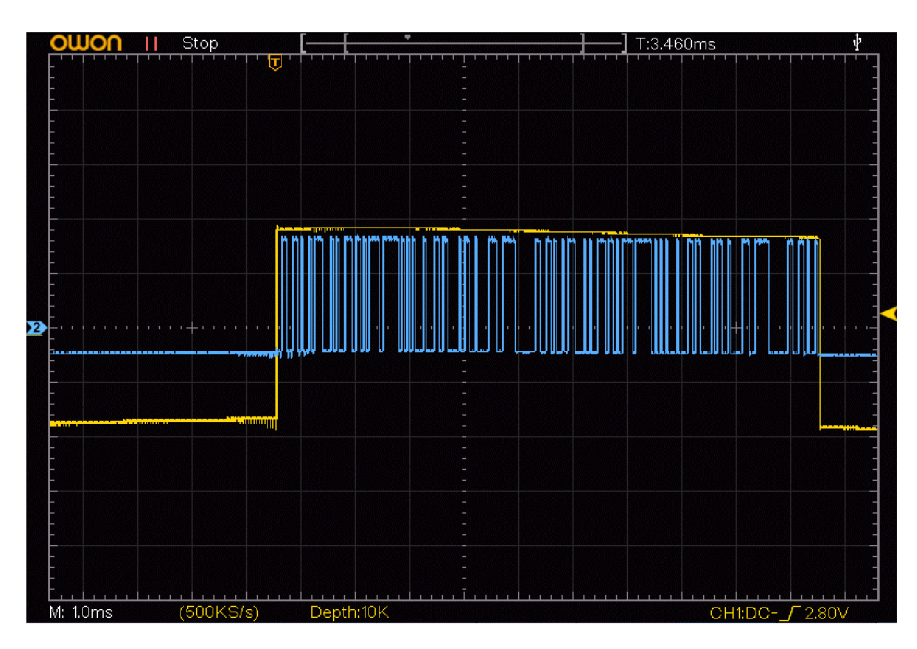

Obr. 13. Meranie 2 - opakovanie sekvencie (63 bitov)

V zapojení bol použitý posuvný register SN74LS164 a hradlo XNOR CD4070B. Maximálna časová frekvencia pre obe obvody dosahuje jednotky megahertz, čo v tomto prípade vyhovuje, keďže maximálna použitá frekvencia je 500 kHz. Oneskorenie preklopenia sa pohybuje v jednotkách mikrosekúnd. Obidva obvody sú schopné pracovať pri logike napätia 3,3 V, ktorú využíva modul GPS, takže túto časť nieje nutné ošetriť.

### 2.2 **Využitie PPS pre synchronizáciu SDR**

Na Obr. 14 je znázornená bloková schéma RTL-SDR s vloženým synchronizačným signálom. Prijímaný signál je z antény zosilnený a prevedený na medzifrekvenciu tunerom R820T2. Ten je navzorkovaný pomocou čipu série RTL2832U a po ďalšom spracovaní je privedený na USB výstup. V prípade, ak chceme signál PPS spracovať priamo softvérovým rádiom, vieme tak urobiť dvoma spôsobmi. Signál môžeme priviesť priamo do anténneho vstupu alebo medzi tuner a RTL2832U. Avšak výhodou druhej možnosti je to, že IF stupeň je izolovaný od antény tunerom a vložený signál je priamo vzorkovaný bez akýchkoľvek ďalších úprav. V prípade, ak sa použije tuner s integrovaným demodulátorom IQ zložiek, signál možno vložiť do vstupu I alebo Q zložky.[15]

Pred samotným pripojením synchronizácie je potrebné vstup ošetriť kondenzátorom na oddelenie jednosmernej zložky. Signál, tak možno priamo pripojiť do medzifrekvenčného stupňa. Kondenzátor spolu so vstupnou impedanciou tvorí hornopriepustný filter prvého rádu. Synchronizačný signál pozostáva zo štvorcových impulzov, preto filtrom prejdú iba okraje ako krátke vrcholy. Tieto vrcholy sa sčítavajú spolu so signálom z tunera.[15]

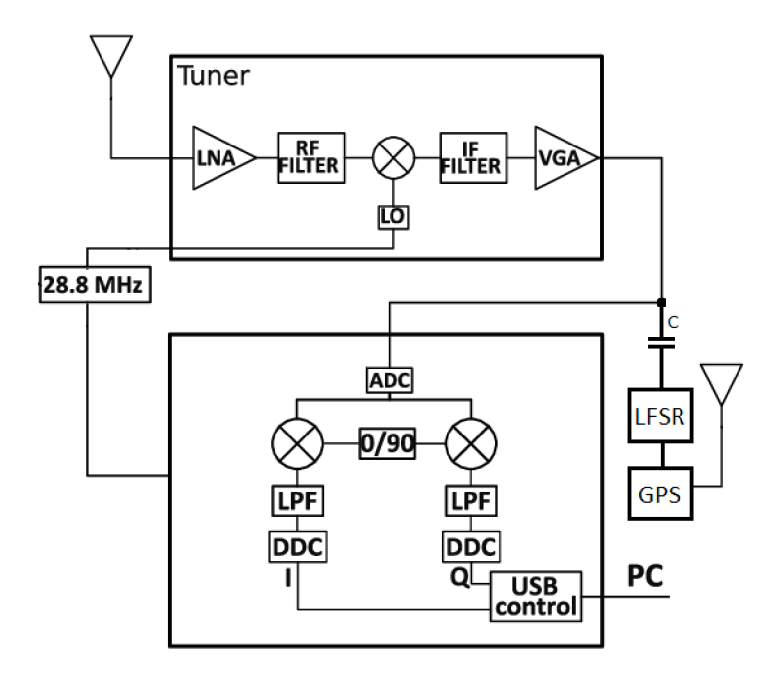

Obr. 14. Bloková schéma RTL-SDR s vloženým synchronizačným signálom

### v **2.3 Časová presnosť a chyba**

Rýchlosť vzorkovania RTL-SDR je až 3,2 MS/s, no aby sme zabránili prípadnej strate vzoriek, je potrebné túto rýchlosť obmedziť na 2,4 MS/s. To nám dáva rozlíšenie najednu vzorku až 0,42 us. Samotná presnosť PPS signálu z modulu je v rozsahu niekoľko nanosekúnd, čo je pre výpočet chyby zanedbateľné. Aby sme zamedzili vplyv teplotných zmien oscilátora na doske rádia, je vhodné v priebehu niekoľkých minút vzorky ignorovať. Tak sa teplota oscilátora ustáli.

V komerčne vyrábaných rádiách RTL-SDR je 28,8 MHz oscilátor používaný ako časovacia základňa, pre vzorkovací obvod a tuner. Nutnou požiadavkou, je vyladenie presnej frekvencie ako aj vzorkovacej frekvencie. Posun kryštálu, možno zabezpečiť samotným hardvérom rádia, kedy pomocou ovládača PC možno nastaviť kompenzačný register RTL2832U na špecifickú hodnotu frekvenčnej chyby v ppm. Meranie skutočnej vzorkovacej frekvencie je možné zistiť zo vzdialenosti impulzov. Očakávaná frekvencia oscilátora *fO* sa vydelí *N,* aby sa získala požadovaná vzorkovacia frekvencia *fsreq.*  Skutočnú vzorkovaciu frekvenciu *fsmeas,* možno získať jednoducho meraním množstva vzoriek, medzi dvoma detekovanými impulzmi PPS, pretože tieto sú od seba vzdialené presne jednu sekundu. Presnú hodnotu možno vypočítať z nameranej vzorkovacej frekvencie ako (2.3).

$$
E_{ppm} = \left(\frac{N \times f_{Smeas}}{f_0} - 1\right) \times 10^6 \tag{2.3}
$$

Rozlíšenie tejto metódy je dané množstvom použitých vzoriek. Oddelením vzoriek PPS niekoľkými sekundami od seba, možno túto presnosť zvýšiť. Pri vzorkovacej frekvencii 2,4 MS/s je možné dosiahnuť rozlíšenie 0,42 ppm počas 1 sekundového intervalu medzi impulzmi. Presnosť korekcie chyby je daná presnosťou detekcie impulzu PPS. Zvýšením množstva vzoriek použitých na výpočet chýb, možno výrazne znížiť účinky chýb detekcie impulzov PPS.[15]

### **3. KOMPLETIZÁCIA ZAPOJENIA**

Táto kapitola pojednáva o konkrétnom riešení zapojenia rádia SDR, modulu GPS a obvodu pseudonáhodnej postupnosti. V priebehu riešenia bude kladený nárok na dimenzovanie zariadenia tak, aby jeho aplikácia bola jednoduchá a nevyžadovala dodatočnú kalibráciu či pripájanie externých modulov. Výsledné zariadenie bude "plug and play" čo znamená, že všetky komponenty a moduly budú integrované.

### **3.1 Príjem rádiového signálu**

Pri dimenzovaní príjmu RF signálu bol rovnako kladený dôraz na minimalizovanie. Avšak, aby sme zaistili združenosť modulov, je obvod navrhnutý tak, že na jeho vstup privádzame signál GPS ako aj signál pre SDR. Obvod teda obsahuje filtre, ktoré zabezpečia príjem pomocou jedného prívodného vodiča, na ktorého konci je zase rozdeľovač, ku ktorému sa pripojí anténa zvlášť pre príjem signálu SDR a z GPS. Táto podkapitola sa zaoberá výhradne prijímacej časti.

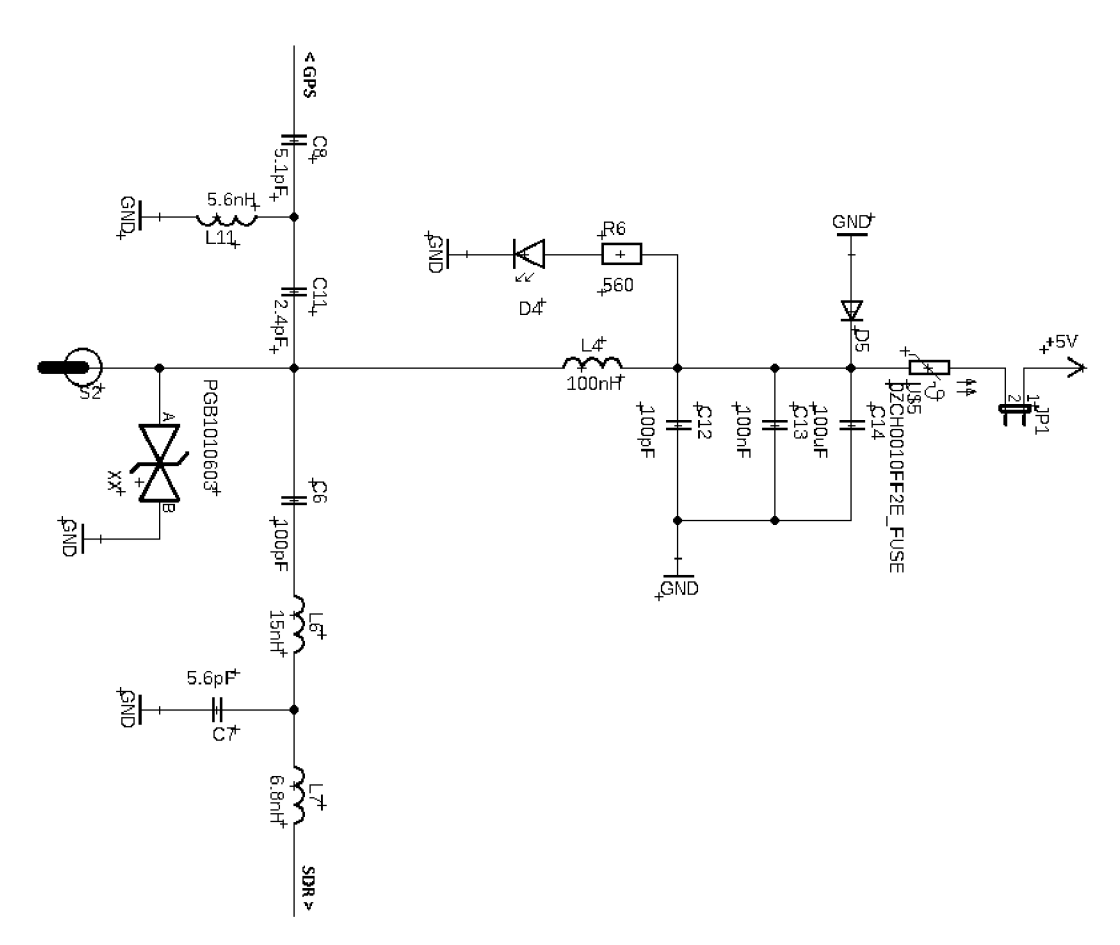

Obr. 15. Schéma zapojenia diplexera pre príjem RF signálu

Diplexer je zariadenie, ktoré umožňuje prenášať viac ako jeden signál po jednom vodiči. Jedná sa teda o kombináciu filtrov horná a dolná prepusť. Je však dôležité podotknúť, aby prijímané signáli mali od seba dostatočne veľký frekvenčný rozostúp, aby nedošlo k ich vzájomným interferenciám. V tomto prípade túto požiadavku splňujeme, keďže prijímaný satelitný signál GPS je v oblasti kmitočtov 1,2 GHz až 1,5 GHz a očakávaný signál pre SDR sa pohybuje okolo kmitočtov 400 MHz až 800 MHz. Tieto parametre však nie sú fixné a je ich možné podľa potreby konfigurovat'. [17]

Na Obr. 15 je znázornená použitá schéma, ktorá bola implementovaná do finálneho zariadenia. Pri návrhu plošného spoja bolo potrebné dbať na rozmiestnenie samotných súčiastok tak, aby medzi sebou neinterferovali a nespôsobili prípadné straty či šum užitočného signálu. V spodnej vrstve plošného spoja je pod celým obvodom vyliaty signál GND bez prerušovania. Obvod je možné napájať interným napájacím napätím z USB alebo rozpojením prepojky JP1 externým zdrojom podľa potreby. Vstup napájania bolo potrebné ošetriť sadov kondenzátorov, aby do obvodu cez zdroj neprenikali rušivé zložky. Možnosť externého napájania bola pridaná pre prípad ďalšieho experimentovania s obvodom.

#### **3.2 Modul GPS a obvod LFSR**

Daná podkapitola sa venuje implementácii modulu GPS, jeho nastavenia a prepojenie s obvodom pseudonáhodnej postupnosti LFSR. Dôležitou časťou pri implementácii modulu GPS, bolo jeho korektné umiestnenie voči obvodu RF. Výstup obvodu RF pre GPS sa tak nachádza v tesnej blízkosti vstupu RF\_IN modulu. Modul, okrem USB, disponuje viacerými komunikačnými kanálmi, ktoré boli vyvedené na dosku pre prípadné dodatočné experimentovanie v budúcnosti. To sa nakoniec ukázalo ako užitočné pre nefunkčnost' komunikácie cez USB. Ďalšou súčasťou modulu je možnosť pripojenia batérie, ktorá udrží modul funkčný aj bez napájania a teda dokáže poskytovať RTC. Táto funkcia je síce zabudovaná, avšak nebola využitá. Ďalej sú z modulu vyvedené dva signály z pinu TP a TP2 k obvodu pseudonáhodnej sekvencie ako PPS a CLK . Pin TP, teda PPS poskytuje práve synchronizačný signál o frekvencii 1 Hz, ktorý je pripojený na resetovací pin 8-bitového posuvného registra. Pin TP2 je synchrónny s výstupom TP a udáva taktovaciu rýchlosť posuvného registra.

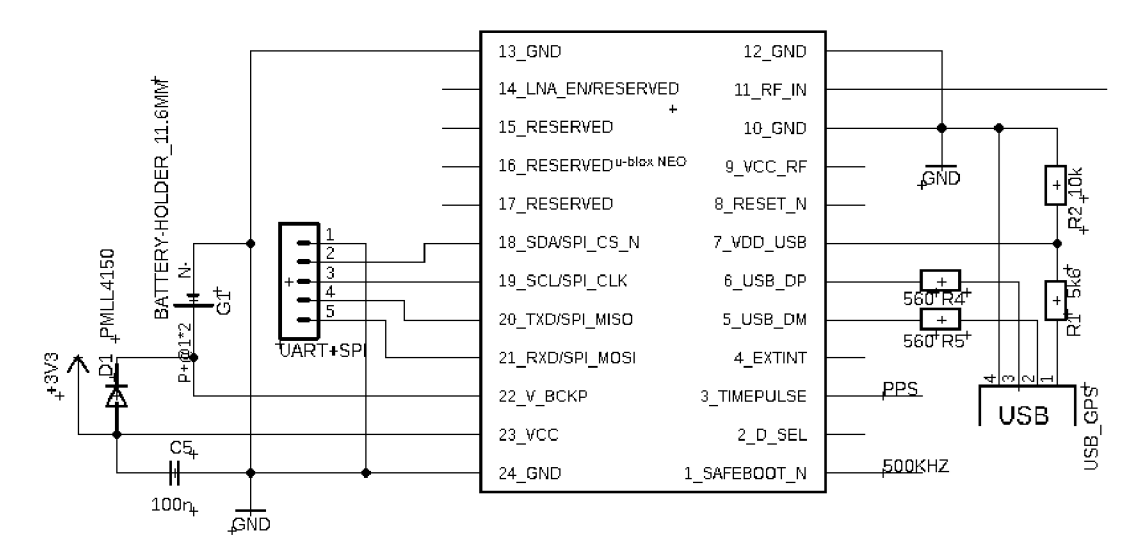

Obr. 16. Schéma zapojenia modulu GPS

Obvod pseudonáhodnej postupnosti obsahuje 8-bitový posuvný register 74HC164D a obvod XNOR v spätnej väzbe 74HC266D v prevedení SMD. Tieto obvody boli zvolené ako kompromis medzi rýchlosťou prechodu, cenou a dostupnosťou. Obvod spätnej väzby a výstup posuvného registra sú navrhnuté tak, aby ich prípadné zmeny pri experimentovaní bolo možné vykonať bez fyzického zásahu do dosky. To znamená, že ak je potrebné pozmeniť bitovú dĺžku postupnosti, stačí pozmeniť prepojenie vodičov podľa Tab. 3.

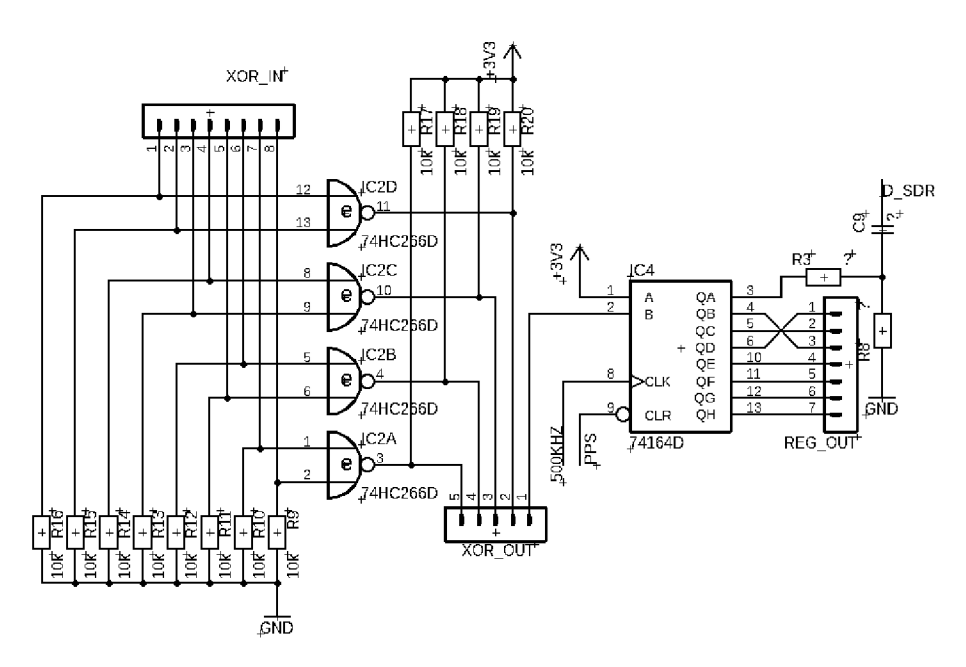

Obr. 17. Schéma zapojenia obvodu pseudonáhodnej postupnosti

Výsledný signál, teda výstup z obvodu, vychádza z posuvného registra z pinu QA. Prechádza odporom a oddeľovacím kondenzátorom. Delič, ktorý vznikol odporom R8 sa nakoniec ukázal ako nepotrebný a na doske nebol fyzicky osadený.

#### **3.2.1 Ovládací softvér U-center**

Modul GPS je možné ovládať niekoľkými spôsobmi. Program U-center distribuuje priamo spoločnosť Ublox, a teda kompatibilita zariadenia a softvéru je zaručená. Modul bol k počítaču pripojení prostredníctvom UART cez adaptér FTDI. Pre overenie funkčnosti komunikácie nieje potrebné pripájať anténu, pretože modul posiela údaje po linke aj bez prítomnosti signálu. V základnom zobrazení je možné vidieť presný čas podľa UTC, nadmorskú výšku, presnú polohu, detaily príjmu a informácie o satelitoch a ich dosahu. Softvér obsahuje interaktívne tabuľky a mapy, ktoré tieto informácie zobrazujú a mapujú.

Po pripojení adaptéra, modul posiela základné predprogramované údaje, ktoré je možné jednotlivo konfigurovat'. Základná rýchlosť prenosu podľa výrobných nastavení je 9600b. Tieto nastavenia však pre túto metódu experimentu nebolo nutné upravovať. K potrebným nastaveniam sa dostaneme klávesovou skratkou Ctrl+F9. V sekcii TP5 (Timepulse 5) je možné konfigurovat' nastavenia výstupných signálov pre PPS a CLK . Nastavenia zaberajú veľmi širokú oblasť, no dôraz bol kladení iba na konfiguráciu frekvencie astriedy signálu, v oboch prípadoch ako je zvýraznené na Obr. 18. Počas experimentovania boli tieto parametre menené niekoľkokrát pre docielenie čo najlepšieho výsledku.

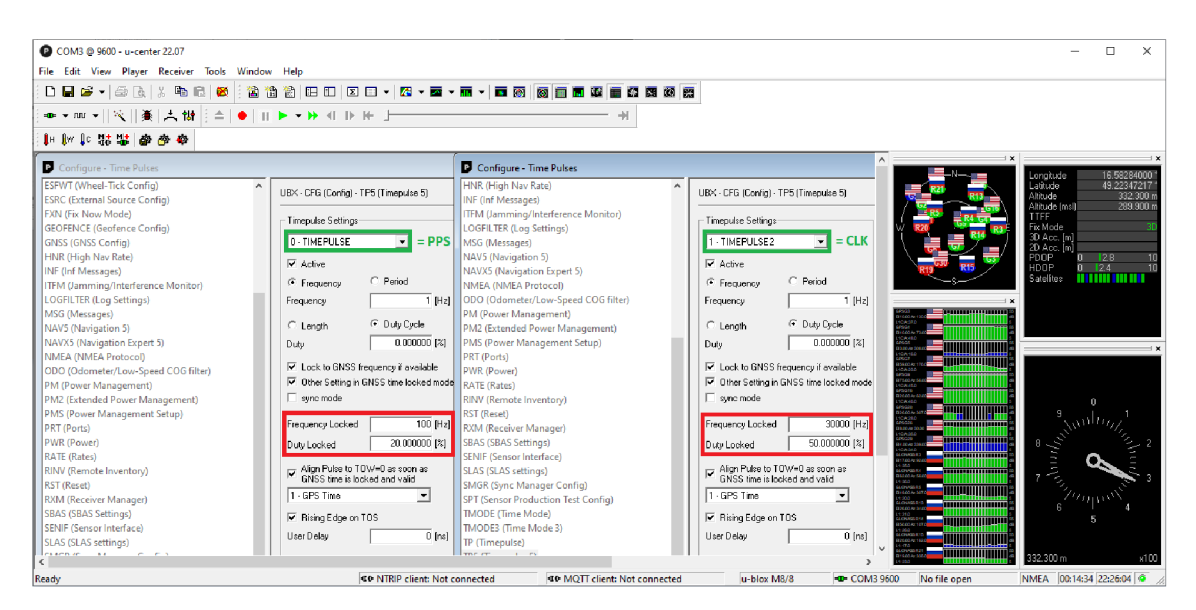

Obr. 18. Konfigurácia nastavení časových výstupov z modulu

Po pripojení antény napájania je potrebné vyčkať niekoľko sekúnd, kým modul zachytí signál zo satelitov a začne distribuovať časovú stopu podľa príslušných nastavení z Obr. 18. Intenzitu signálu satelitov je vidieť v pravej časti okna ako aj detaily, či ich polohu podľa azimutu. Touto časťou bola zároveň overená funkčnosť obvodu RF a príjem signálu pre GPS. Správna funkčnosť modulu bola overená polohou prostredníctvom zemepisnej šírky a dĺžky, ktorá odpovedala skutočnosti s odchýlkou približne 15 metrov.

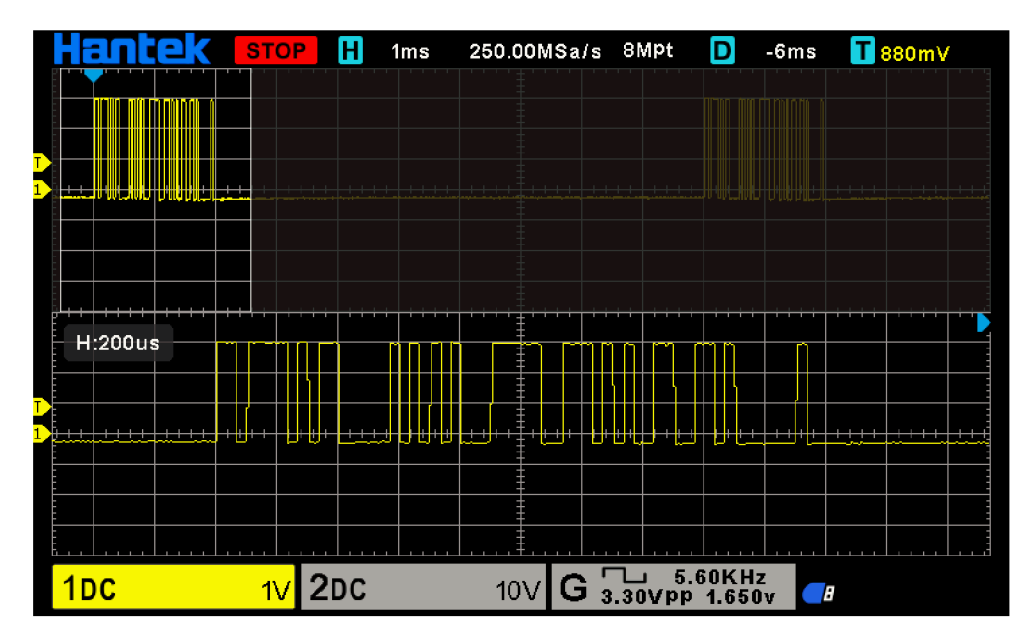

Obr. 19. Výstup obvodu LFSR

V ďalšej časti bola overená funkčnosť obvodu pseudonáhodnej postupnosti s príslušnými nastaveniami časového pulzu a taktovacej frekvencie podľa Obr. 18. Na výstupe teda očakávame PRBS o bitovej rychlosti 30000 bit/s, opakujúci sa stokrát za sekundu so striedou 20%. To znamená, že signál bude dlhý 2 ms a bude sa opakovať každých 10 ms. Pripojením osciloskopu na výstup posuvného registra QA bola táto skutočnosť overená. Spätná väzba LFSR bola pripojená podľa Tab. 3 s dĺžkou sekvencie 255 bitov. Výsledky merania a celý priebeh dvoch časových značiek je možné vidieť na Obr. 19. Týmto meraním bola demonštrovaná funkčnosť obvodu.

### **3.3 Implementácia synchronizačného signálu**

V prvom pokuse o implementáciu synchronizačného signálu bolo použité v súčasnosti najrozšírenejšie RTL-SDR rádio s čipom R820T2. Na samotnej doske SDR boli nájdené cesty zložiek I a Q vedúce od tunera k RTL čipu. K zložke Q bol podľa Obr. 14 pripojený signál z LFSR. Pri detailnejšom skúmaní dosky, bolo objavených niekoľko odlišností v hardvérovom zapojení ako uvádza dokumentácia. Tie by však nemali mať zásadný vplyv na funkčnosť. Po spustení programu Gqrx sa v spektre síce objavil pravidelný signál, avšak v nahrávke IQ zložiek základného pásma mal signál značne nepravidelný charakter a ničím nepripomínal náš očakávaný signál. Po niekoľkých neúspešných pokusoch a variantách interpretácie signálu bolo zistené, že medzný kmitočet IF je podstatne vyššie ako uvádza dokumentácia. Dokumentácie k niektorým blokom obvodu sú neúplné, pretože detaily nie sú verejne prístupné. Ďalším problémom je možnosť, že časť vkladaného signálu je pohlcovaná samotným tunerom R820T2. Zdaného dôvodu bola zvolená ekvivalentná alternatíva staršieho typu SDR, ktorá však vyžaduje dodatočnú úpravu interpretovaného signálu na výstupe obvodu LFSR.

Keďže predošlé pokusy vkomponovania signálu do SDR s tunerom R820T2 boli neúspešné, bola zvolená ekvivalentná náhrada staršieho typu s tunerom E4000. Táto náhrada prináša so sebou niekoľko zmien. Hlavným rozdielom oproti predošlej verzii je, že tento tuner pracuje s nulovou medznou frekvenciou IF. Výstupom R820T2 je jediný diferenciálny signál a demodulácia IQ sa vykonáva vo vnútri RTL2832U. Výstupom tunera E4000 sú štyri signálové cesty pre IQ zložky a to I, Q negatívne a I, Q pozitívne. To znamená, že signál je symetrický voči nule a demodulácia sa vykonáva práve v tuneri. V takomto prípade nieje možné so súčasným zapojením výstupu LFSR privádzať signál priamo. Preto bol navrhnutý menši prispôsobovací obvod, ktorým dokážeme signál napojiť priamo na zložku I alebo Q.

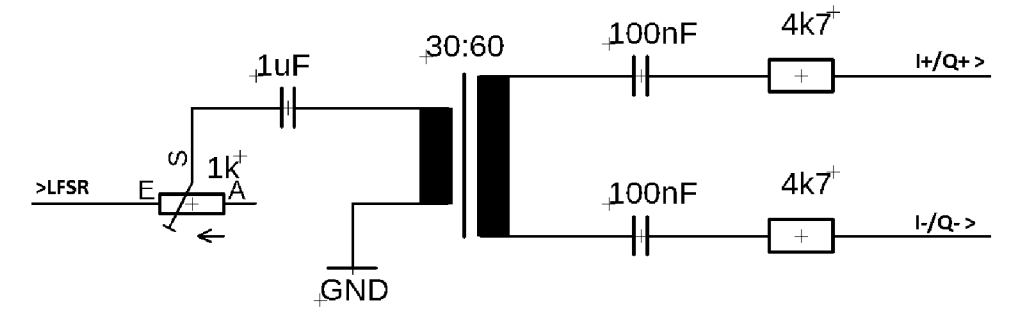

Obr. 20. Prispôsobovací obvod pre signál z LFSR

Obvod (Obr. 20) pozostáva z oddeľovacieho transformátora s vinutím v pomere 30 ku 60 závitov namotaných na toroidné jadro materiálu FT37-22. Indukcia primárnej a sekundárnej cievky sa pohybuje rádovo 2 až 5 mH. To nám umožní prenos signálu na nižších kmitočtoch bez väčšieho útlmu. Samozrejme treba vziať do úvahy aj oddeľovacie kondenzátory, ktoré neumožnia prenos veľmi nízkych kmitočtov. Rezistory na sekundárnej strane transformátora prispôsobujú obvod impedančne, aby signál vychádzajúci z tunera nebol obvodom tlmený. Výsledný signál PRBS je obvodom značne deformovaný, avšak prenesená informácia sa tým nestráca. Tento fakt je však potrebné v ďalších krokoch vziať do úvahy. Trimrom, na primárnej strane ovládame vstupný odpor. Hodnotu vstupného odporu môžeme vypočítať z hodnoty maximálneho výstupného prúdu hradia LFSR. Tu však vyžadujeme istú flexibilitu, keďže zmenou tejto hodnoty upravujeme medzný kmitočet transformátora. Pri príliš vysokom odpore sú pulzy značne skreslené a ich časová konštanta príliš krátka. Musíme teda zaručiť čo najdlhšiu aktívnu úroveň jedného bitu postupnosti tak, aby pri vzorkovaní ADC obsahoval jeden pulz čo najviac vzoriek. Hodnota kondenzátora bola zvolená experimentálne. Nižšia hodnota spôsobovala značne zvlnenie signálu, ktorá ovplyvňovala časovú konštantu jednotlivých pulzov. Naopak vyššia hodnota udržovala náboj kondenzátora po vypnutí príliš dlho.

Ideálna dĺžka jedného pulzu PRBS pri frekvencii 50 kHz je 20 us na výstupe. Pri vzorkovacom kmitočte 2.4 MHz, by teda jedným pulzom prechádzalo 48 vzoriek. Na Obr. 21. však vidíme, že za prispôsobovacím obvodom sú jednotlivé pulzy deformované a aktívna plocha jedného bitu zaberá približne 18us, čo je 43 vzoriek v ideálnom prípade.

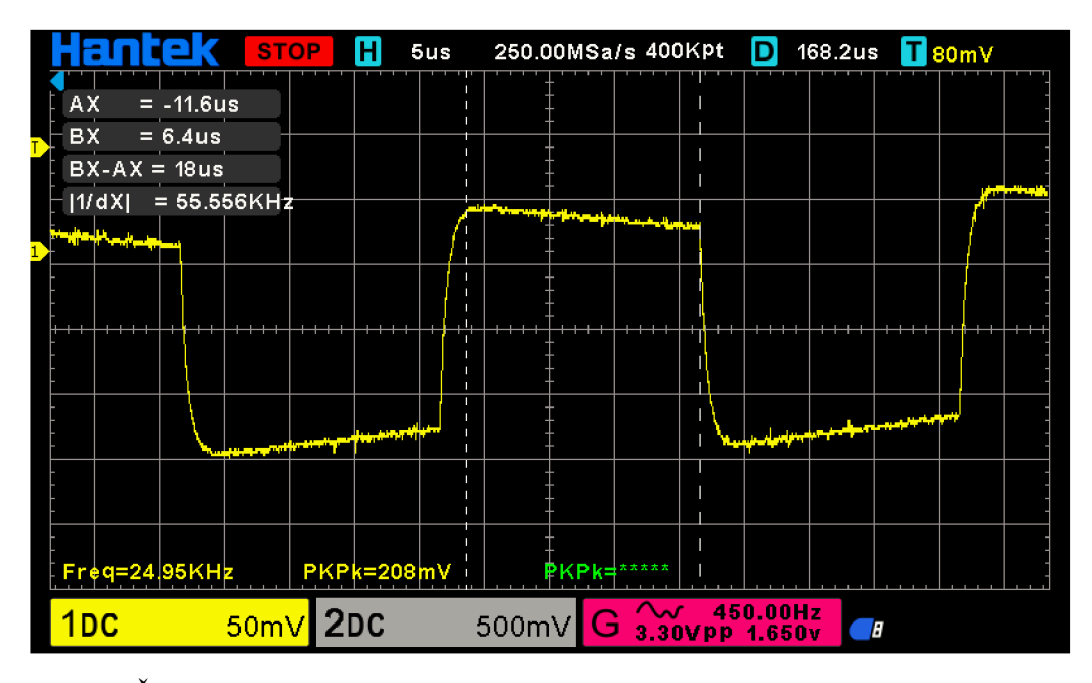

Obr. 21. Časová konštanta jedného bitu postupnosti pri frekvencii CLK 50 kHz

Obvod by bolo možné vylepšiť pridaním transformátora s vyššou indukciou, ktorý by jednotlivé pulzy nedeformoval tak značne. V postupnosti, kedy nasledujú viac jednotiek či núl po sebe sa časová konštanta s každým nasledujúcim bitom značne skracuje. Ideálne hovoríme o hodnotách rádovo stovky millihenry. Ďalším možným vylepšením by bolo zvýšenie výstupného prúdu z obvodu LFSR, ktorý by značne prispel k celkovej stabilite. Z výsledných priebehov bol signál najstabilnejší. Za daných podmienok je ale možné v experimente ďalej pokračovať. Za účelom zistenia ideálneho kmitočtu CLK bitovej postupnosti boli zhotovené kmitočtové charakteristiky v závislosti na zmene vstupného odporu. Z grafu na Obr. 22 je teda poznať, že rozsah použiteľných kmitočtov sa pohybuje približne od 20 kHz do 500 kHz. Po implementovaní práve našej pseudonáhodnej postupnosti sa signál choval najstabilnejšie v rozmedzí kmitočtov od 50 kHz do približne 150 kHz pri vstupnom odpore približne 22 Q. Po priblížení ku kmitočtu 200 kHz, signál naberal tvar pílovitého priebehu. Treba však pamätať že kmitočet obvodu LFSR nesmie presiahnuť kmitočet vzorkovacieho kmitočtu. Preto ako experimentálny kmitočet CLK volíme 50 kHz. Kmitočet PPS zo začiatku volíme ako 1 Hz pre overenie funkčnosti pri samotnej korelácii.

$$
D = \frac{N_{bit}}{f_{CLK}} \times 100 \text{ [%]}
$$
 (3.3)

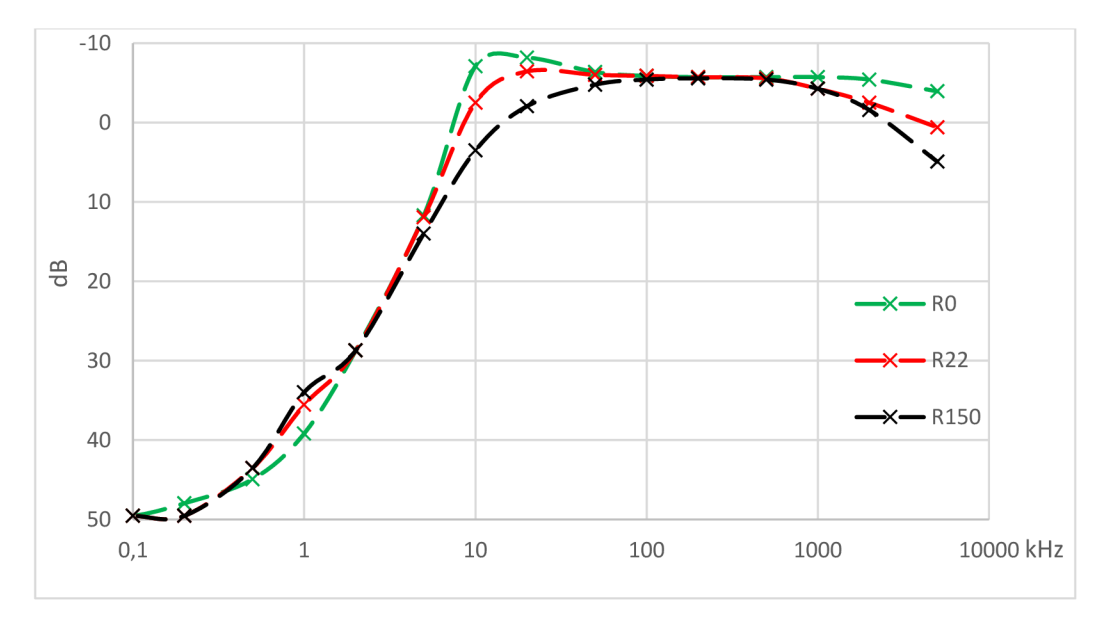

Obr. 22. Kmitočtové charakteristiky zapojenia v závislosti na vstupnom odpore

Pred samotným zapojením prispôsobovacieho obvodu k doske SDR je potrebné overiť, či amplitúda signálu neprekračuje 1 Vp-p a prípadne túto hodnotu upraviť. Prekročením tejto hodnoty by mohlo viesť k zničeniu vstupu kanálov. Výstupný signál z LFSR následne pripájame priamo k doske SDR na zložku I<sub>P</sub> (in-phase positive) a I<sub>N</sub> (inphase negatíve).

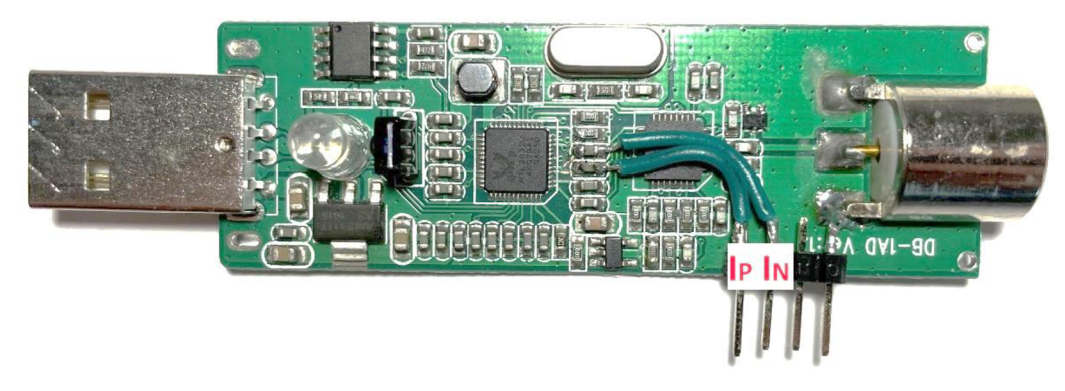

Obrázok 25. SDR s vyznačeným miestom pripojenia

Po pripojení všetkých periférii a SDR k počítaču je v programe pre odposluch softvérových rádií, hneď po zachytení signálu GPS, vidieť v spektre zjavnú pravidelnú aktivitu. Aby sme však overili správnosť interpretácie a aby sme signál mohli v ďalších krokoch korelovat', potrebujeme zvoliť správne nastavenia. Nastavenia volíme tak, aby vkladaný signál obsahoval iba jednu sekvenciu každú sekundu. To docielime úpravou striedy signálu PPS pre daný kmitočet CLK v programe u-center. Na základe predchádzajúcej kapitoly bol vytvorený vzorec 3.3, pre výpočet striedy signálu pre aplikovanie jednej sekvencie na základe daných parametrov, kde N<sub>bit</sub> reprezentuje dĺžku použitej postupnosti *afcLKje* kmitočet postupnosti.

### **3.4 Korelácia signálu PRBS**

Pred samotnou koreláciou bola overená korektnosť implementovaného signálu. V tomto prípade sme použili pre vytvorenie záznamu zložiek IQ program SDR++, ktorý generuje záznam vo formáte WAV . Modul GPS bol nastavený tak, aby obvod LFSR generoval PRBS s kmitočtom CLK 50 kHz každú sekundu so striedou signálu PPS 0,51%, čo presne odpovedá dĺžke jednej sekvencii. Výsledný záznam bol zobrazený v programe Audacity a priebeh jednej zosilnenej sekvencie so vzorkovacím kmitočtom SDR 2.4 MHz, možno vidieť na Obr. 23. Vo vrchnej časti sa nachádza záznam z kanálu Q kde sa prejavuje iba šum, a v spodnej časti práve náš navzorkovaný priebeh z kanálu I. Týmto sme overili správnosť interpretácie signálu, ktorá sa zhoduje s priebehom meraním pomocou osciloskopu.

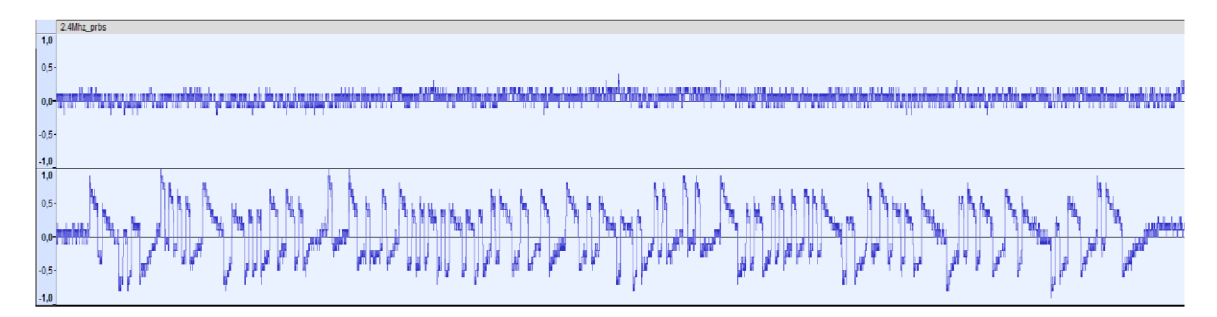

Obr. 23. Záznam zložiek IQ s detailom na jednu sekvenciu PRBS

V ďalšom kroku bol záznam importovaný do prostredia Matlabu. Referenčný signál, ktorým bude záznam korelovaný môžeme získať niekoľkými spôsobmi. Signál môžeme modelovať priamo v prostredí Matlabu, avšak táto metóda je časovo náročná a pri modelovaní rôznych dĺžok sekvencií zaberie veľa času. Časovo najúspornejšou metódou je krátky záznam osekať a vybrať iba časový úsek, ktorý obsahuje práve našu bitovú postupnosť. To docielime tak, že v zázname nájdeme bod, kedy začína prvá nástupná hrana našej postupnosti a následne nájdeme jej koniec. Koniec potupnosti nájdeme vizuálne alebo ho dopočítame na základe známych parametrov. Keďže vieme, že prvá nástupná hrana sa nachádza na vzorke 3 519 800 a naša celá bitová postupnosť pri kmitočte 50kHz trvá 5,lms, tak pri vzorkovacom kmitočte 2.4MHz naša postupnosť zaberá presne 12 240 vzoriek. Samotnú amplitúdu signálu za účelom korelácie nie je potrebné upravovať, a preto výsledný referenčný signál môžeme priamo korelovat' so záznamom.

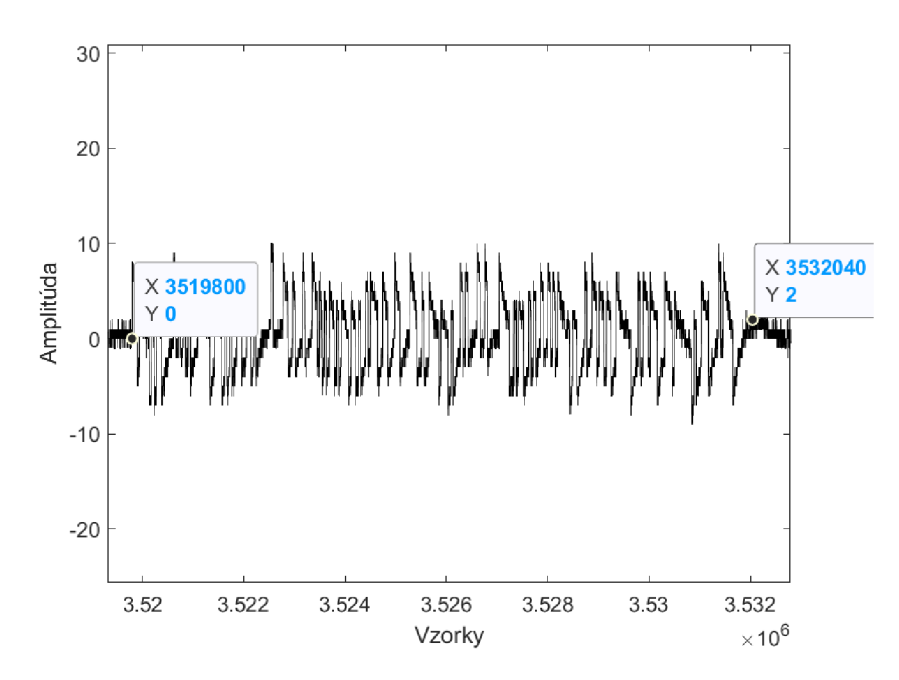

Obr. 24. Bitová postupnosť s vyznačenými bodmi začiatku a konca

Túto metódu definície referenčného signálu pre potrebu korelácie môžeme uplatniť na rôzne dĺžky signálu pseudonáhodnej postupnosti. Pri zmene vzorkovačieho kmitočtu SDR stačí tieto signáli iba prevzorkovať a následne korelovat'.

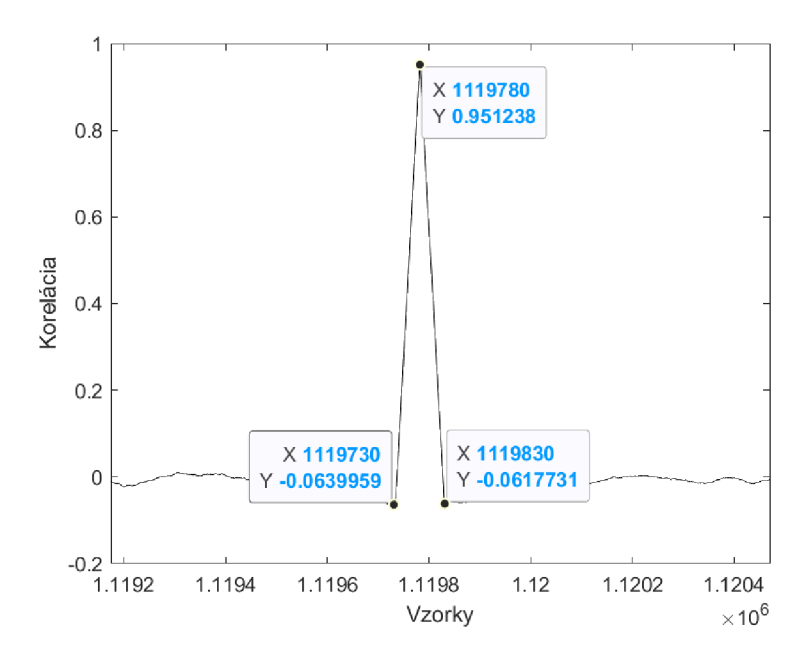

Obr. 25. Detailný výsledok skutočnej korelácie pre jeden impulz

#### **3.4.1 Časová presnosť pulzov korelácie**

Z krátkeho záznamu signálu a následnej korelácie je na prvý pohľad zjavná menšia odchýlka v presnosti počtu vzoriek medzi špičkami korelácie. Túto chybu možno pripísať teplotným zmenám oscilátora na doske SDR. Chybu je možné kompenzovať algoritmom priamo v Matlabe alebo za použitia metódy opísanej v kapitole 2.3. Ďalšou možnosťou ako redukovať počet chybných vzoriek je zvýšením frekvencie pulzu PPS čím sa zväčší samotné rozlíšenie. Túto zmenu je však potrebné zahrnúť do výpočtov pri ďalšom experimentovaní.

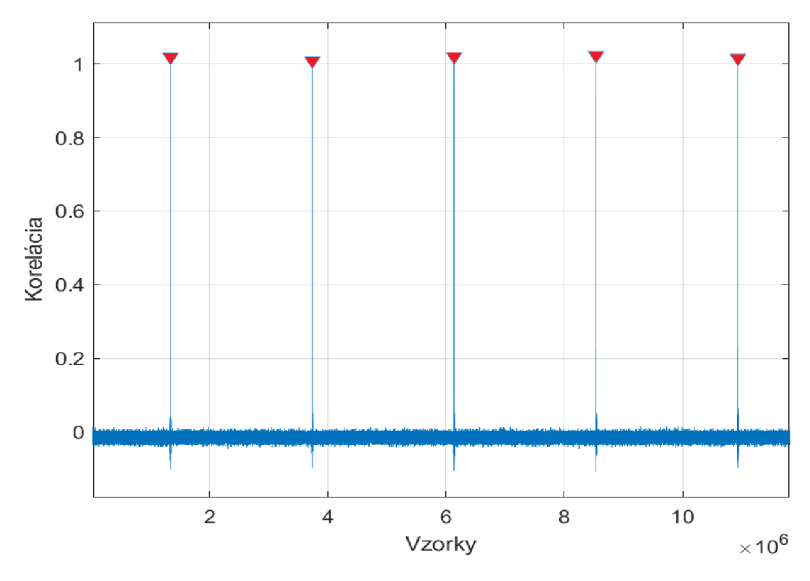

Obr. 26. Príklad detekcie impulzov PPS

Pri vzorkovacom kmitočte 2,4 MHz očakávame vzdialenosť medzi jednotlivými impulzmi korelácie presne 2,4 milióna vzoriek. Rozdiely v tejto hodnote sú vyobrazené v histograme na Obr. 27. Pre dosiahnutie výsledkov, ktoré by zahrnuli väčší počet vzoriek je nutné výpočty realizovať na počítači s väčšou operačnou pamäťou.

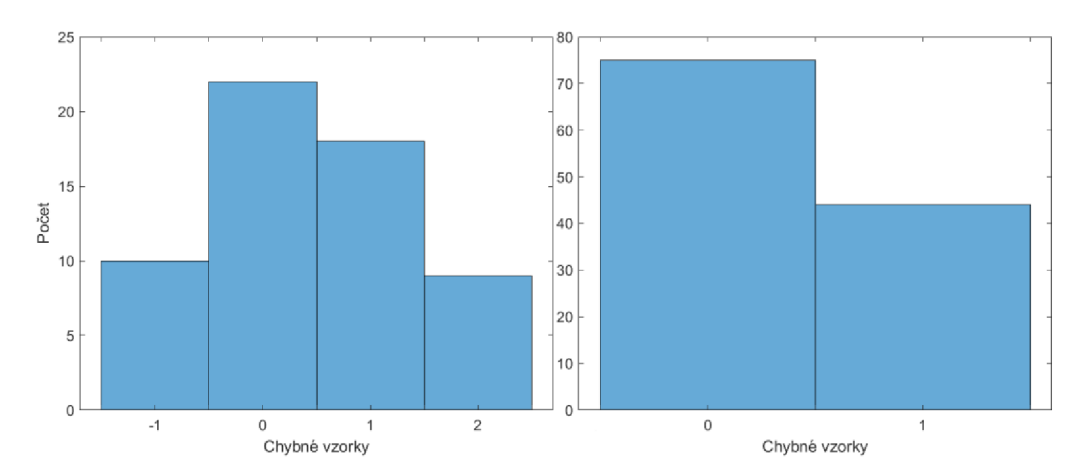

Obr. 27. Počet chybných vzoriek medzi po sebe idúcimi detekovanými impulzmi,  $(v<sup>r</sup>avo PPS = 1Hz$ , vpravo  $PPS = 2Hz$ 

#### **3.4.2 Zmena dĺžky PRBS**

Zmena dĺžky pseudonáhodnej postupnosti bola realizovaná zmenou prepojenia vodičov v spätnej väzbe LFSR na doske podľa Tab. 3. Na Obr. 28 je vidieť PRBS o dĺžke práve 31 bitov, čo je približne osmina pôvodnej dĺžky.

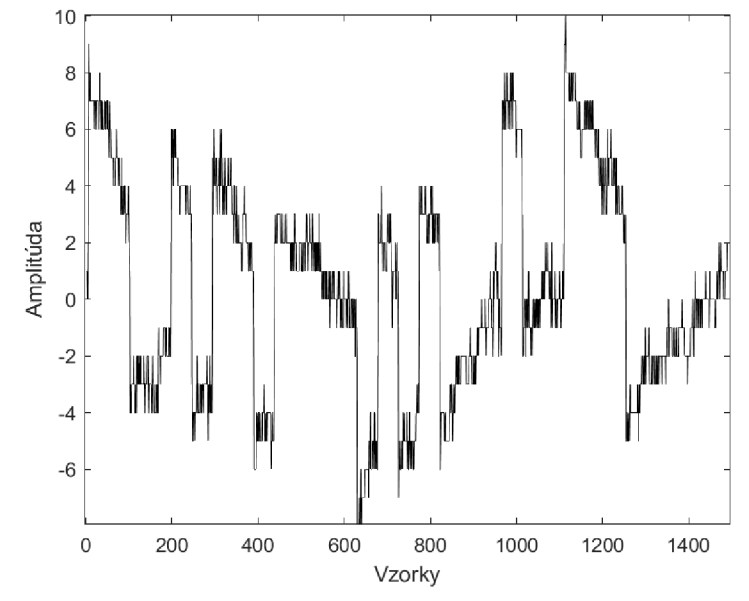

Obr. 28. Bitová postupnosť s dĺžkou 31 bit (vzorkovací kmitočet 2.4 MHz)

Samotná korelácia (Obr. 29) je dostatočne ostrá a jej maximum sa v najhoršom prípade pohybuje okolo hodnoty 0,83 čo je iba o desatinu horšie ako pri postupnosti o dĺžke 255 bitov. Rovnako aj šírka pulzu je širšia iba o pár vzorkou. Časová presnosť pulzov je podobná ako v predchádzajúcom prípade, avšak chyba sa zväčšila až na 3± vzorky. Tu však pri zvyšovaní kmitočtu PPS nastáva problém pri detekcii špičiek a niektoré vzorky klesajú až na úroveň šumu.

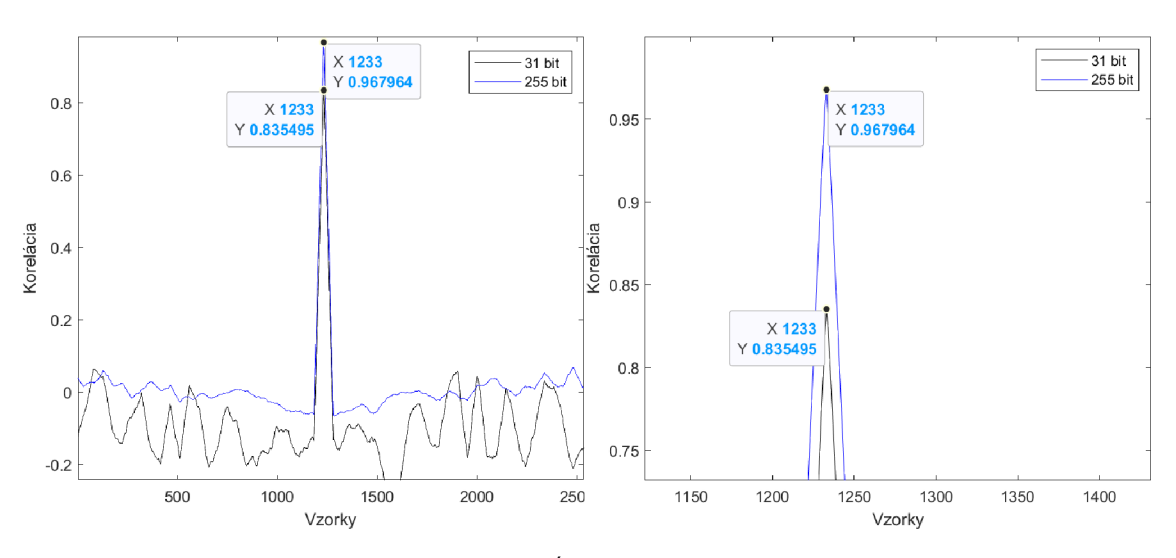

Obr. 29. Porovnanie korelácii pri dĺžke PRBS 31a 255 bit a detail maxima

#### **3.4.3 Implementácia synchronizácie so sub-vzorkovou presnosťou**

Interpolácia sub-vzorky vrcholu korelačnej funkcie sa používa na zlepšenie presnosti odhadu Time of Flight (ToF) v rôznych systémoch. Korelačná funkcia ukazuje, ako dobre sa signál zo vzdialeného bodu zhoduje s referenčným signálom. Vrchol korelačnej funkcie predstavuje časové oneskorenie medzi signálmi. Avšak pri nízkej vzorkovacej frekvencii môže byť tento vrchol nepresný. Interpolácia sub-vzorky vrcholu korelačnej funkcie umožňuje vyššiu presnosť odhadu tým, že vhodným spôsobom interpolujeme okolie vrcholu korelačnej funkcie a následne určíme presné miesto vrcholu. To zvyšuje presnosť odhadu, a teda aj celkovú presnosť systému. [18]

Najjednoduchšia implementácia synchronizácie spočíva v niekoľkých krokoch. K nášmu referenčnému signálu pseudonáhodnej postupnosti je na začiatok a koniec pridaných tisíc nulových vzoriek. Následne je prevzorkovaný, čím tento signál získal nnásobne vyšší počet vzoriek v časovej doméne. Ak zvýšime kmitočet stonásobne, celková chyba klesá na niekoľko nanosekúnd. Veľkosť prevzorkovaného signálu však závisí od dostupnej operačnej pamäte. Na začiatok signálu ďalej vkladáme nulové vzorky v preddefinovanom intervale. V zapätí je signál opäť prevzorkovaný na pôvodný kmitočet a korelovaný s referenčným signálom. Vo výslednej korelácii je určené maximum a v jeho okolí druhé najvyššie maximum. V danom intervale tieto hodnoty vložíme do pomeru a cez prekladaciu funkciu zistíme relatívne presnú polohu medzi vzorkami. Výsledkom je graf, kde je vykreslený pomer vrcholov v závislosti k počtu pridaných sub-vzoriek. Touto synchronizáciou je možné v budúcnosti kompenzovať chyby meraní pri reálnych signáloch.

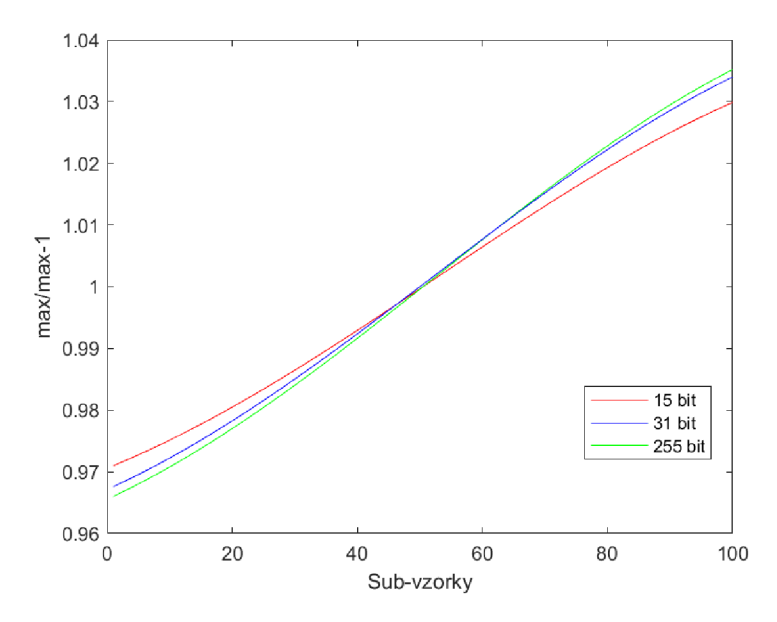

Obr. 30. Interpolácia sub-vzoriek vrcholov korelačnej funkcie pre rôzne dĺžky PRBS

### **4. ZÁVER**

Semestrálna práca sa zaoberala problematikou synchronizácie zariadení na veľké vzdialenosti, ktorú je možné použiť s technológiou softvérových rádií. Niektoré druhy synchronizácie sa vyznačujú vysokou presnosťou iné zase jednoduchým prevedením. Úlohou bolo navrhnúť a realizovať synchronizáciu SDR prijímačov pre experimentálny príjem. Pomocou dômyselného konceptu synchronizácie GPS sa podarilo splniť teoretické požiadavky.

V priebehu vypracovania boli vyhotovené blokové schémy celého zariadenia a následne boli všetky funkčné bloky realizované pomocou vhodne vybraných a navrhnutých obvodov. Všetky súčiastky boli vypočítané alebo vybrané experimentálnou metódou. Následne bola postupne overená správna funkčnosť každého bloku zariadenia pomocou meraní osciloskopom, z ktorého pochádzajú všetky oscilogramy prezentované v návrhovej časti práci. Výsledkom je riešenie zadanej témy využívajúce bežne dostupné súčasti. Zariadenie bolo v jeho celosti vyrobené a získané teoretické poznatky boli overené na vyhotovenom prototype. Prípadné odchýlky či nedokonalosti, najmä na prispôsobovacom bloku, boli v priebehu odladené k čo najväčšej presnosti.

Posledná časť sa zaoberá tvorbou softvéru v Matlabe a prezentovanie rôznych metód kompenzácie chýb. Softvér spracováva surové dáta získané zo softvérového rádia v reálnom čase alebo z vyhotoveného záznamu. Ako prvé bola overená funkčnosť vkomponovanej synchronizačnej stopy a izolácie signálu PRBS, ako referenčný signál pri ďalšom spracovaní. Ten bol následne korelovaný s krátkym úsekom signálu pre zistenie požadovaných parametrov ako je hodnota korelačného maxima a pod. Boli zistené potenciálne chyby, ktoré môžu nastať v synchronizačnej časti, zmenou dĺžky postupnosti, ako aj v samotnom obvode softvérového rádia. Pri jednoduchej implementácii synchronizácie viacerých prijímačov dostávame chybu maximálne 5 vzoriek teda 2,1 us. Pri použití dvoch prijímačov sa chyby sčítavajú, a teda v najhoršom prípade dostávame chybu až 4,2 us. Implementovaním synchronizačného signálu pomocou obvodu pseudonáhodnej postupnosti s maximálnou bitovou dĺžkou 255 bitov, bola chyba kompenzovaná na maximálne 2 vzorky. Najhorší scenár teda dáva chybu 1,67 *[is,* čo sa rovná 500 m neistoty polohy na dvojicu prijímačov signálu. Pomocou implementovania synchronizácie so sub-vzorkovou presnosťou, je toto možné ešte viac kompenzovať a výslednú presnosť zvýšiť stonásobne na rádovo niekoľko desiatok nanosekúnd. Táto chyba je už dostatočne nízka na presnú lokalizáciu a odhad polohy lietadiel či satelitov.

### **LITERATUR A**

- [1] RÖMER, Kay; BLUM, Philipp; MEIER, Lennart. Time Synchronization and Calibration in Wireless Sensor Networks. *Handbook of sensor networks,* 2005, 33.1: 199-237.
- [2] BARNWELL, Nathan S., et al. Two-way, pulsed laser clock synchronization. In: *Micro-and Nanotechnology Sensors, Systems, and Applications XII.*  International Society for Optics and Photonics, 2020. p. 113892A.
- [3] Akadia Introduction to NTP [online], [cit. 02.11.2021]. Dostupné z: [http://www.akadia.com/services/ntp s](http://www.akadia.com/services/ntp)ynchronize.html
- [4] The Differences Between NTP and PTP. *TimeMachines Your Network Time Solution Source, NTP and PTP Time Servers and Clock Displays - TimeMachines Inc.* [online]. Copyright © 2009 [cit. 12.11.2021]. Dostupné z: <https://timemachinescorp.com/2021/01/08/the-differences-between-ntp-and-ptp/>
- [5] What is the GPS Clock? | GPS Timing | TimeTools Ltd. *GPS NTP Servers, Time Servers & Network Clocks - TimeTools* [online]. Copyright © 2021 TimeTools Limited. All Rights Reserved. All Trademarks Acknowledged [online]. [cit. 02.11.2021]. Dostupné z: <https://timetoolsltd.com/gps/what-is-the-gps-clock/>
- [6] Network Time Synchronization Aceton Technology. *Aceton Technology Premier Manufacturer of Networking Solutions* [online], [cit. 30.10.2021]. Dostupné z: [https://www.accton.com/Technology-Brief/network-time](https://www.accton.com/Technology-Brief/network-time-)synchronization/
- [7] SDR Radio Software Defined Radio. *SDR Radio Software Defined Radio* [online]. Copyright © 2008 [cit. 01.12.2021]. Dostupné z: <http://sdr.ipip.cz/>
- [8] PROKEŠ, Aleš. Rádiové přijímače a vysílače. *Elektronické skriptum. Brno: FEKT VUTvBrne,* 2005.
- [9] EDITION, Eighth. Software Defined Radio Handbook. 1998.
- [10] MACHADO-FERNÁNDEZ, José Raúl. Software defined radio: Basic principles and applications. *Revista Facultad de Ingenieria,* 2015, 24.38: 79-96.
- [II] BniLam, Noori & Joosens, Dennis & Aernouts, Michiel & Steckel, Jan & Weyn, Maarten. (2020). LoRay: AoA Estimation System for Long Range Communication Network. IEEE Transactions on Wireless Communications. PP. 10.1109/TWC.2020.3038565.
- [12] [RTL-SDR.COM \[](http://RTL-SDR.COM)online], [cit. 14.12.2021]. Dostupné z: <https://www.rtl-sdr.com/>
- [13] u-blox NEO/LEA-M8T [online], [cit. 20.12.2021]. Dostupné z: [https://www.u](https://www.u-)[blox.com/sites/default/files/NEO-LEA-M8T-FW3](http://blox.com/sites/default/files/NEO-LEA-M8T-FW3) Datasheet %28UBX-15025193%29.pdf
- [14] EE|TIMES Linear Feedback Shift Registers (LFSRs) Part 1 [online]. [cit. 23.12.2021]. Dostupné z: [https://www.eetimes.com/tutorial-linear-feedback-shift](https://www.eetimes.com/tutorial-linear-feedback-shift-)registers-lfsrs-part-1/#
- [15] KADERKA, Jakub a Tomas URBANEC. Time and sample rate synchronization of RTL-SDR using a GPS receiver. In: 2020 30th International Conference Rádioelektronika (RÁDIOELEKTRONIKA) [online]. IEEE, 2020, 2020, s. 1-4 [cit. 2021-7-10]. ISBN 978-1-7281-6469-4. Dostupné z: doi: 10.1109/RADIOELEKTRONIKA49387.2020.9092398
- [16] Gqrx SDR Open source software defined radio by Alexandru Csete OZ9AEC. *Gqrx SDR - Open source software defined radio by Alexandru Csete OZ9AEC* [online], [cit. 14.12.2021]. Dostupné z: <https://gqrx.dk/>
- [17] SÝKORA, Jan. Vnější část přijímacího systému družicových signálů v pásmu UHF. Brno, 2020, 65 s. Bakalářská práce. Vysoké učení technické v Brně, Fakulta elektrotechnikya komunikačních technologií, Ústav radioelektroniky. Vedoucí práce: Ing. Tomáš Urbanec, PhD.
- [18] Svilainis, Linas & Lukoseviciute, Kristina & Dumbrava, Vytautas & Chaziachmetovas, Andrius. (2013). Subsample interpolation bias error in time of flight estimation by direct correlation in digital domain. Measurement. 46. 3950- 3958. 10.1016/j.measurement.2013.07.038.

## **ZOZNAM SKRATIEK**

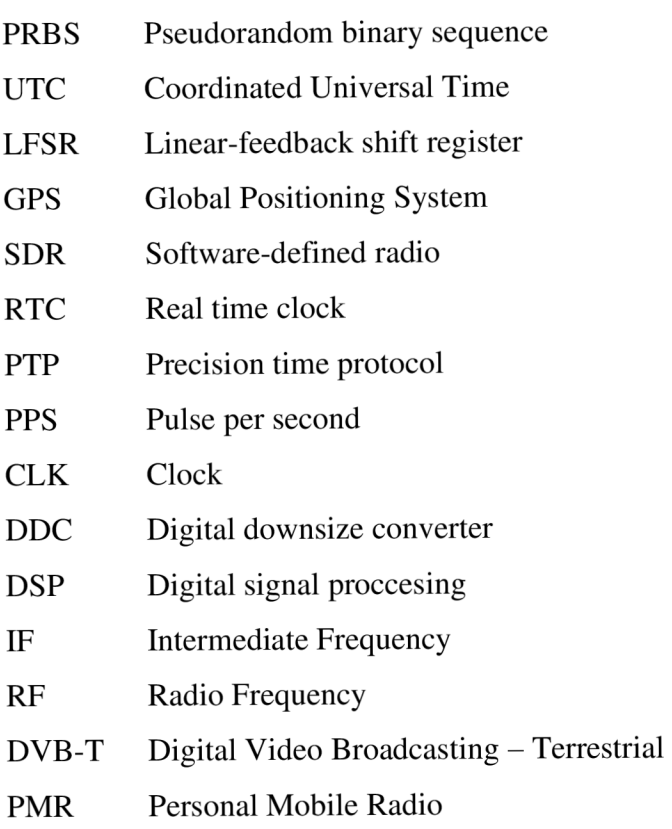

- UART Universal asynchronous receiver-transmitter
- LNA Low-noise amplifier

## **ZOZNAM PRÍLOH**

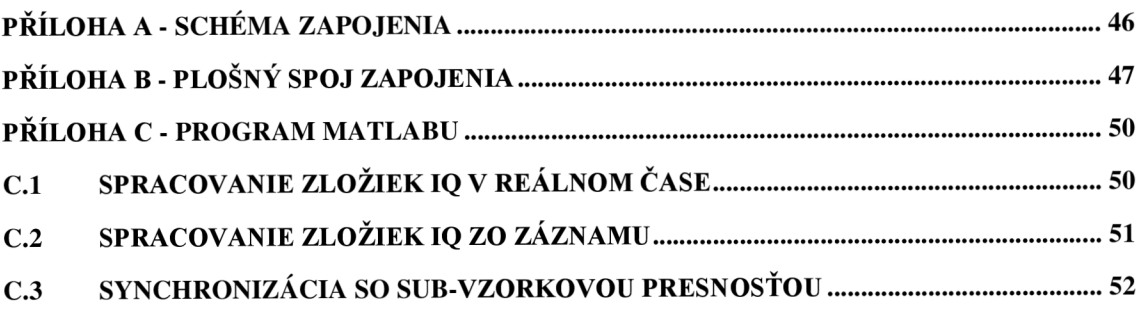

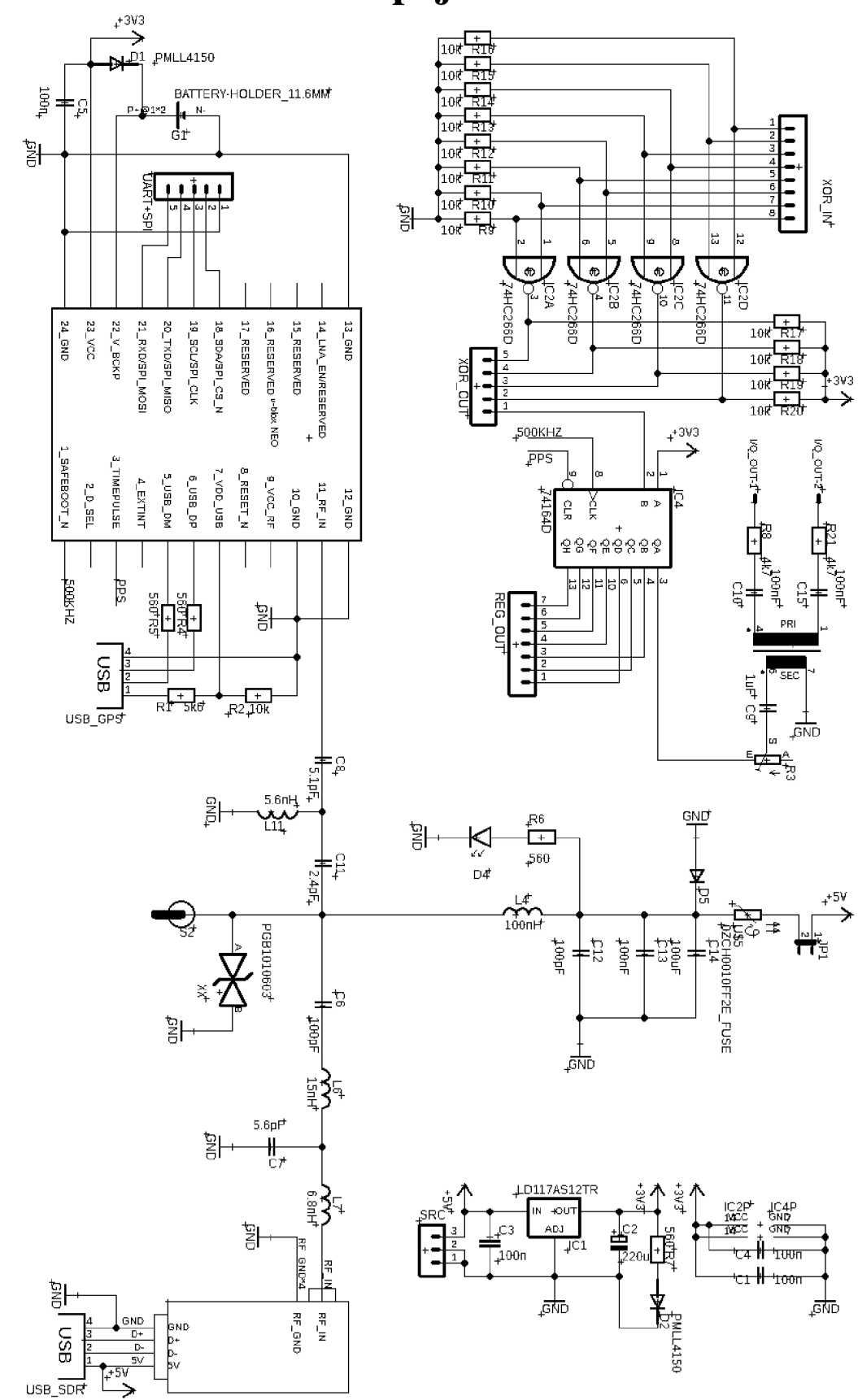

## **Příloha A - Schéma zapojenia**

## **Příloha B - Plošný spoj zapojenia**

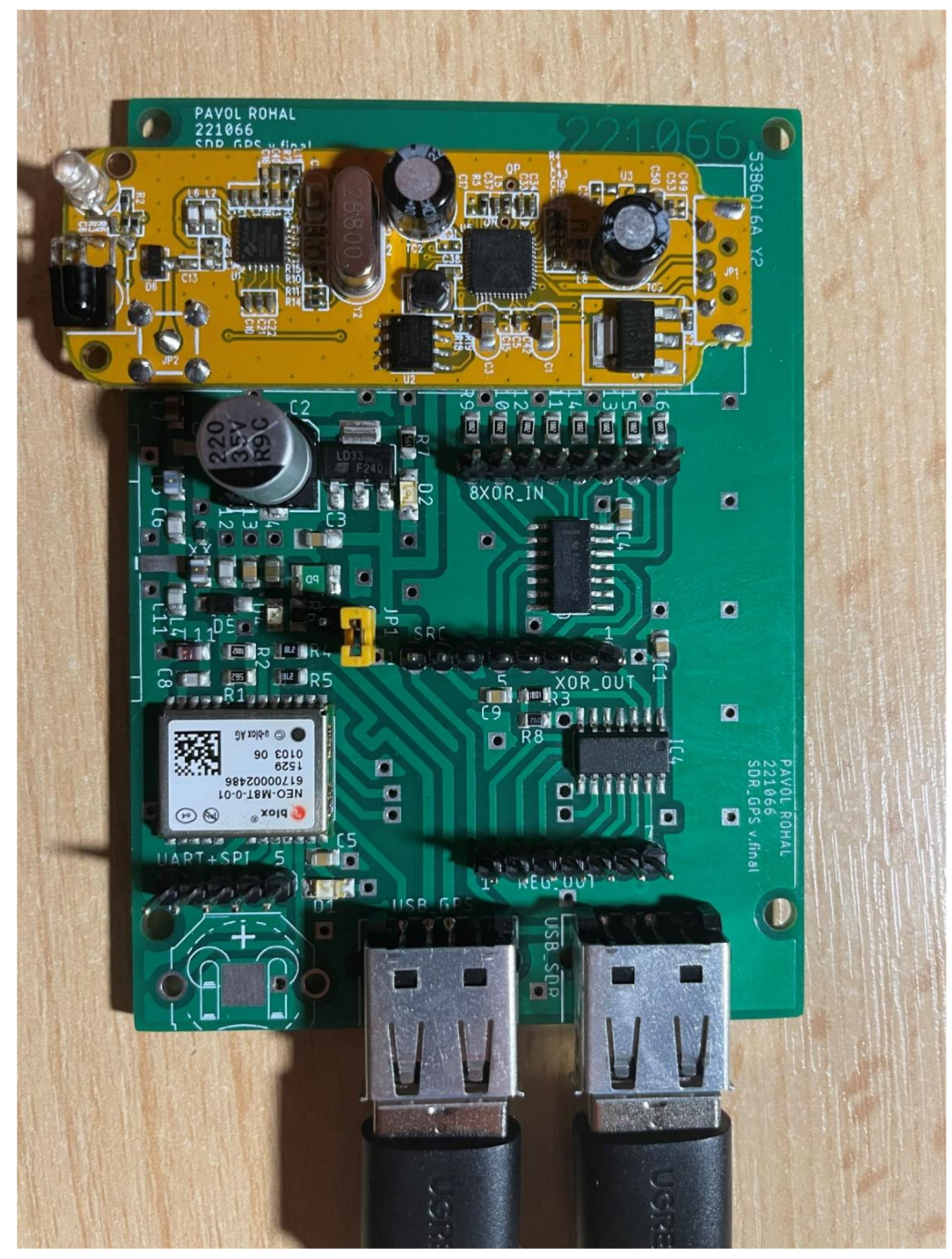

Plošný spoj pohľad zhora

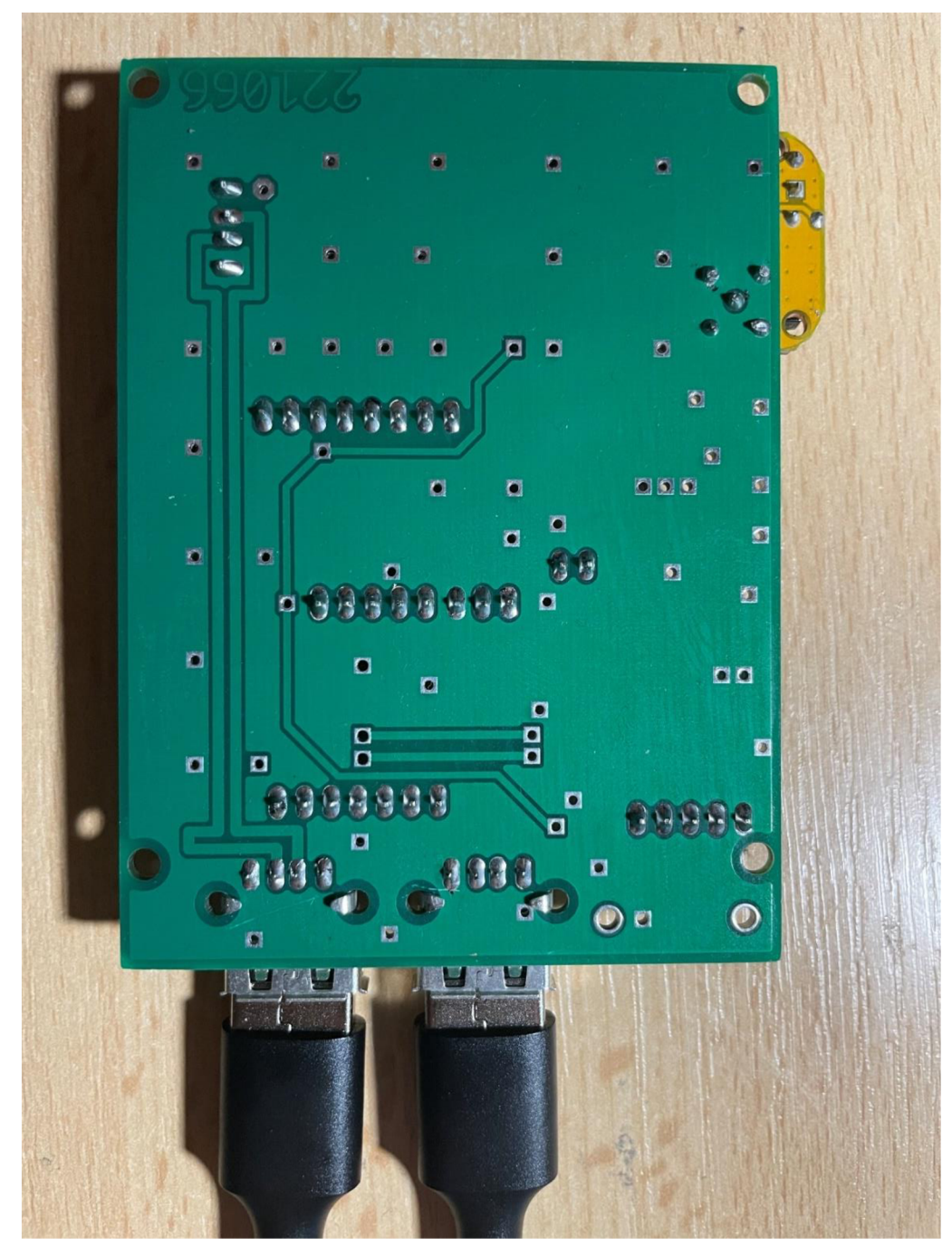

Plošný spoj pohľad zdola

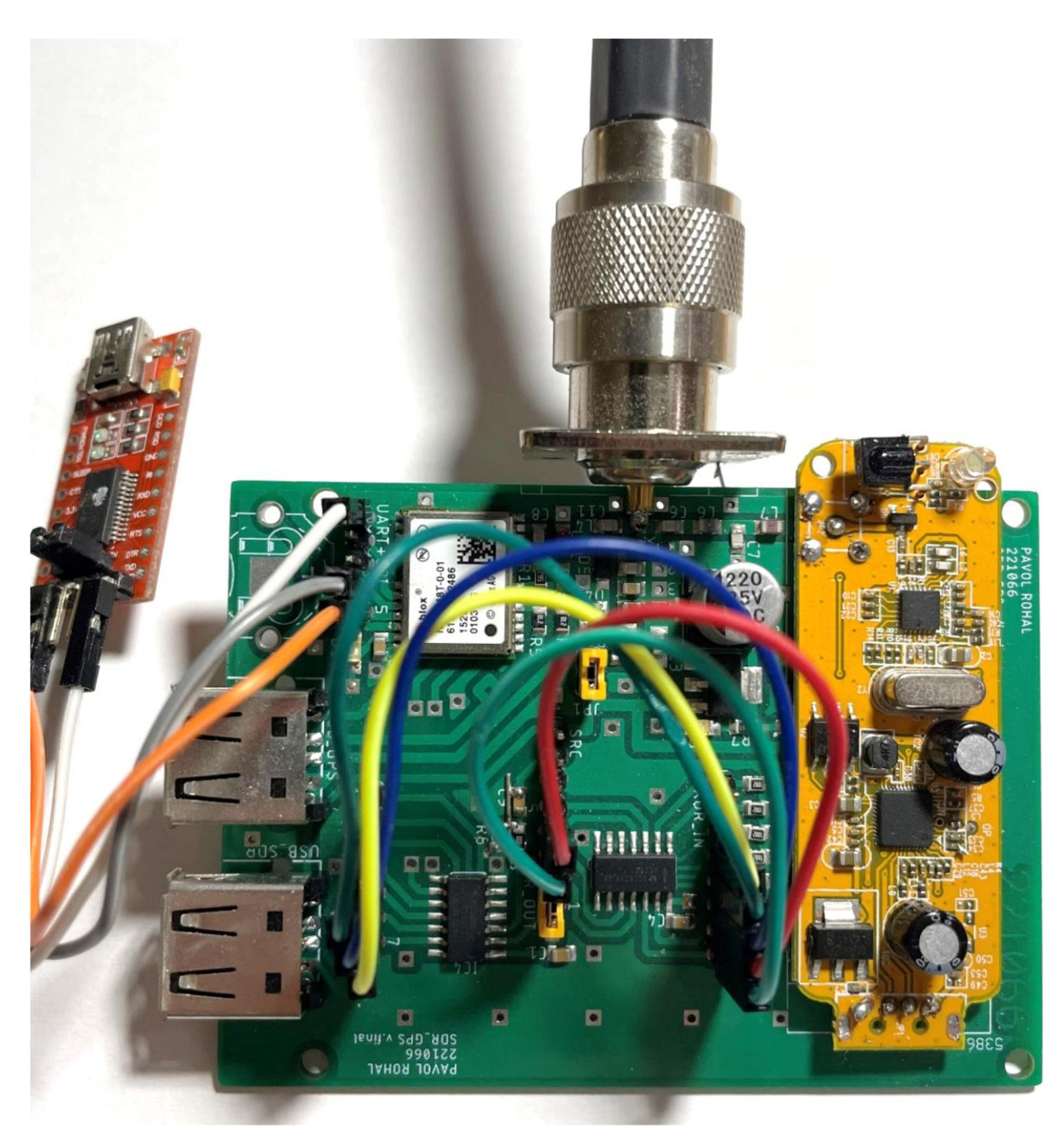

Obrázok prepojenia spätnej väzby LFSR pre bitovú dĺžku 255 bitov

## **Příloha C - Program Matlabu**

Príloha obsahuje navrhnuté a použité zdrojové kódy v Matlabe pre prácu so surovými dátami zo softvérového rádia a ich úpravu.

## **C .l Spracovanie zložiek IQ v reálnom čase**

Príloha obsahuje zdrojový kód Matlabu, v ktorom sa spracúvajú prijaté zložky IQ v reálnom čase. Toto prevedenie je však limitované na veľmi krátke časové úseky záznamu v závislosti na použitom vzorkovacom kmitočte. Dlhšie záznamy vyžadujú pokročilejšiu úpravu algoritmu či zväčšenie operačnej pamäte.

```
clear all
c<sup>\overline{c}</sup>
Fs SDR = 240e3;
\texttt{Fs} = 2.4e6;
Fc SDR = 30e6;
                          ^Vzorkovací kmitočet SDR 
                          ^Vzorkovací kmitočet PRBS 
                        %Ladení kmitočet SDR 
RX = comm.SDRRTLReceiver(. .. 
    '0', 'CenterFrequency', Fc SDR, ...
     EnableTunerAGC', false, ...
     TunerGain', 0, ...
    'SampleRate', Fs SDR, ...
     OutputDataType', 'single', ...
    'SamplesPerFrame', Fs SDR, ...
     ' FrequencyCorrection ' ,0) ; 
hSpectrum = spectrumAnalyzer(...  %konfigurácia objektu pre spektrálny
                                    %konfigurácia objektu pre príjem SDR
                                                      analyzátor 
     'Name', 
     'Title' , 
     Method',
     'SpectrumType', 
     'FrequencySpan' , 
     'SampleRate', 
     SpectralAverages', 50, ...
     'FrequencyOffset' , 
     'YLimits' , 
     'YLabel' , 
     Position',
IQ = step(RX);load("prbs 2.4mhz.mat");
figure(1 ) 
plot(imaq(IQ), "r");
[P,Q] = rat(Fs_SDR/Fs_PRBS) ; 
%Aproximácia racionálnych zlomko v 
T1 = resample(prbs,P,Q);     %Zmena vzorkovacej frekvencie racionálnym
                          Passband Spectrum',...
                          Passband Spectrum', ...
                          'Welch', ... 
                          Power density', ...
                          Full', ...Fs SDR, \ldotsFc SDR, \ldots[-120 \; 10], ...
                          Magnitude-squared, dB', ...
                          figposition([50 30 30 40]));
                          %spustenie objektu pre príjem SDR a vloženie
                           prijatých vzoriek do matice IQ
                               %načítanie sekvencie PRBS
                               %vykreslenie imaginárnej časti IQ
                                 faktorom
[y, x] = xcorr(imaq (IQ), T1); %korelácia prevzorkovaného PRBS s
                              imaginárnou zložkou Q
```

```
xx = x./max(abs(x(:))); %normalizácia hodnôt korelácie
figure(2 ) 
plot(xx, y, "k")IQ = IQ - mean(IQ); %Odstranenie jednosmernej zložky
step(hSpectrum, IQ); %spustenie objektu spektralneho analizátora s IQ
                       na vstupe
release (hSpectrum) ; %spustenie analizátora
```
## **C.2 Spracovanie zložiek IQ zo záznamu**

Príloha obsahuje zdrojový kód Matlabu, v ktorom sa spracúvajú prijaté zložky IQ zo záznamu vo formáte WAV . Program v priebehu vymazáva nepotrebné premenné, ktoré zaberajú operačnú pamäť. Týmto spôsobom bolo mierne zvýšená maximálna možná veľkosť spracúvaného záznamu. Program je ďalej doplnený o algoritmus vyhľadávania maxima v korelácii. Z toho následne ráta chybné vzorky a vykresľuje v histograme. Algoritmus možno využiť na určovanie vzdialenosti medzi vrcholmi korelácii pri samotnom určovaní polohy.

```
clear all
c1cFs SDR = 2.4e6; <br> %Vzorkovací kmitočet SDR
Fs PRBS = 2.4e6; <br> %Vzorkovací kmitočet PRBS
f=fopen(['2.4Mhz prbs.wav'],'rb'); %otvorenie záznamu IQ
sdr=fread(f,'short');
load( "prb s 2.4mhz.mat"); %načitanie sekvenci e PRBS 
sdrReal=sdr(1:2:end); %oddelenie realnej zložky IQ
sdrImag=sdr(2:2:end); %oddelenie imaginárnej zložky IQ
clear sdr;
clear f;
[P, Q] = rat(Fs SDR/Fs PRBS); %Aproximácia racionálnych zlomkov
prbs s = resample(prbs, P,Q); <br> \frac{1}{2} \frac{1}{2} \frac{1}{2} \frac{1}{2} \frac{1}{2} \frac{1}{2} \frac{1}{2} \frac{1}{2} \frac{1}{2} \frac{1}{2} \frac{1}{2} \frac{1}{2} \frac{1}{2} \frac{1}{2} \frac{1}{2} \frac{1}{2} \frac{1}{2} \frac{1}{2} \frac{1racionálnym faktorom
[y, x] = xcorr(sdrImag, prbs s); %korelácia prevzorkovaného PRBS s
                                                 imaginárnou zložkou Q 
yy = (y./max(abs(y(:)))); %normalizácia hodnôt korelácie
clear y;
figure(1)
plot(sdrImaq, "k");
[pks, \qquad \text{locs}] = findpeaks(yy, x, 'MinPeakDistance', Fs_SDR-50, 'MinPeakHeight', 0.4); %lokalizácia maxima korelácie s minimalnim
                                  rozostupom podľa Fs_SDR
peakInterval = diff(locs)-Fs SDR; \frac{1}{2} \frac{1}{2} \frac{1}{2} \frac{1}{2} \frac{1}{2} \frac{1}{2} \frac{1}{2} \frac{1}{2} \frac{1}{2} \frac{1}{2} \frac{1}{2} \frac{1}{2} \frac{1}{2} \frac{1}{2} \frac{1}{2} \frac{1}{2} \frac{1}{2} \frac{1}{2} \frac{1}{2figure(2 ) 
histogram (peakInterval) ;
figure(3 ) 
plot(x,yy, "k" )
```
## **C.3 Synchronizácia so sub-vzorkovou presnosťou**

Zdrojový kód obsahuje algoritmus vkomponovania sub-vzoriek do signálu pseudonáhodnej postupnosti a následnej korelácie s referenčným signálom. Referenčný signál je spočiatku upravený tak, že na jeho začiatok a koniec je pridaných tisíc nulových vzoriek. Následne je prevzorkovaný, čím tento signál získal stonásobne vyšší počet vzoriek v časovej doméne podľa premennej Fs. Veľkosť prevzorkovaného signálu však závisí od dostupnej operačnej pamäte. Na začiatok signálu ďalej vkladáme nulové vzorky v preddefinovanom intervale v závislosti na parametri Fs. Signál je opäť prevzorkovaný na pôvodný kmitočet a korelovaný s referenčným signálom. Vo výslednej korelácii je určené maximum a v jeho okolí druhé najvyššie maximum. Výsledkom je graf pomeru týchto hodnôt v závislosti na počte pridaných subzoriek.

```
clear all
clcFs = 100;load( "prb s 2.4mhz.mat"); %načitanie sekvenci e prb s 
prb s s = [prbs ; zero s (1000, 1)] ; %pridani e 1000 nulový vzorie k na 
                                     začiatok prbs
prbs s = [zeros(1000, 1); prbs s]; %pridanie 1000 nulový vzoriek nakoniec prbs
prbs s = prbs s * 1000;
s = zeros(Fs, 1); <br> \forallvytvorenie matice pre výsledné pomery, s
                         veľkosťou podľa počtu pridaných nulových 
                         vzoriek na začiatok sekvencie
for i = 1:FsT1 = resample(prbs s, Fs, 1); %upsampling prbs 100xT1 = [zeros(i, 1); T1]; %pridanie nuly na začiatok prbs v
                                     závislosti na parametry i
   T2 = \text{resample(T1, 1, Fs)}; %downsamplig prbs 100xx = xcorr(prbs, T2); % korelácia nového signálu s pôvodnýmsignálom 
   [\text{maximum, max} \text{idx}] = \text{max}(\text{abs}(x)); %nájdenie maxima korelácie a
                                          jeho polohy
   x(max idx) = 0; %odstránenie maxima
   [\text{maximum2, max2 idx}] = \text{max(abs(x));} \text{subjective} druhého maxima
   if max idx>max2 idx
       s(i, 1) = maximum2/maximum; \frac{1}{2}pomer maxima a druhého maxima a
                                     zápis hodnoty do matice (s)
   els e 
       s(i, 1) = maximum/maximum2;e nd 
e nd 
plot (s) \betaplot výslednej matice (s) kde: y = max2/max1
                                      % x = počet pridaných sub-vzoriek
```